Martin Schwabe

# Das Kamerahandbuch Canon EOS 450D

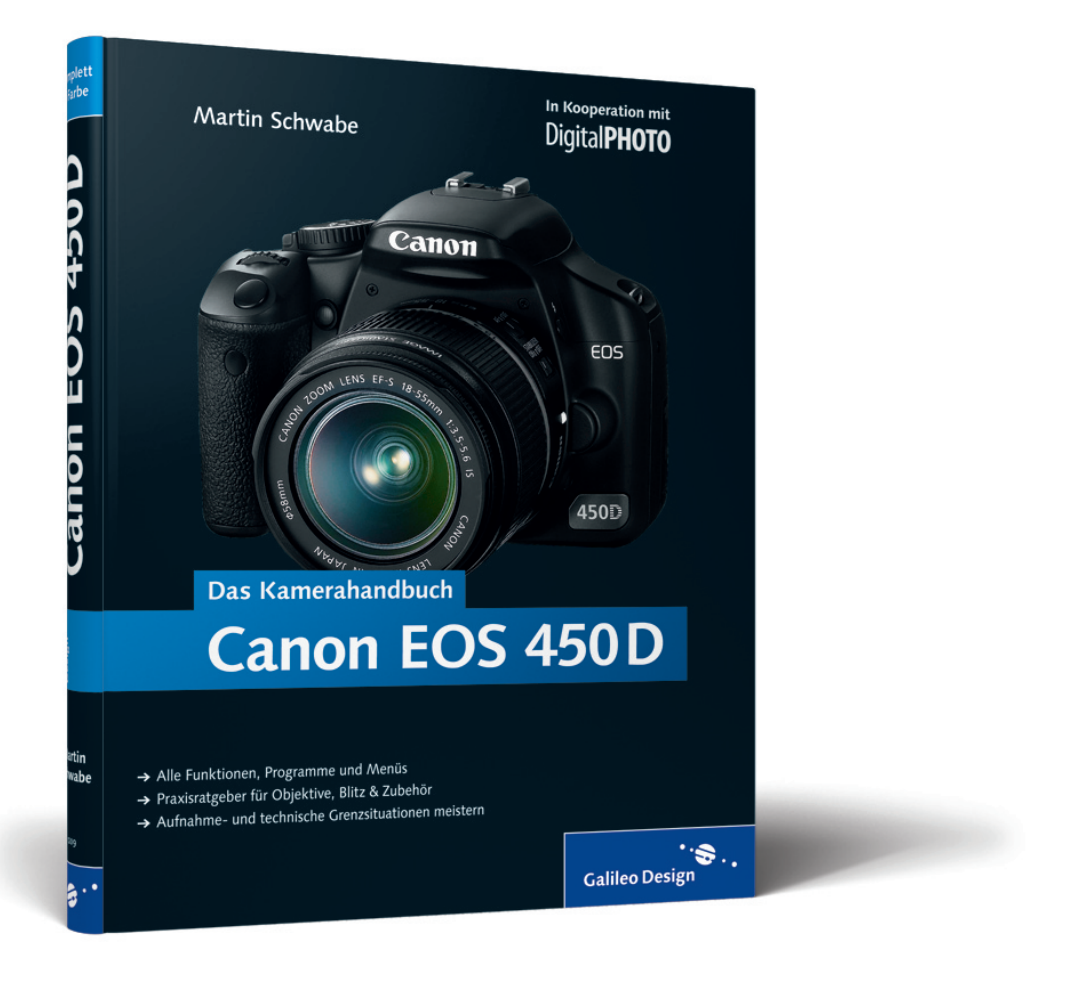

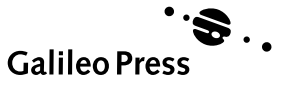

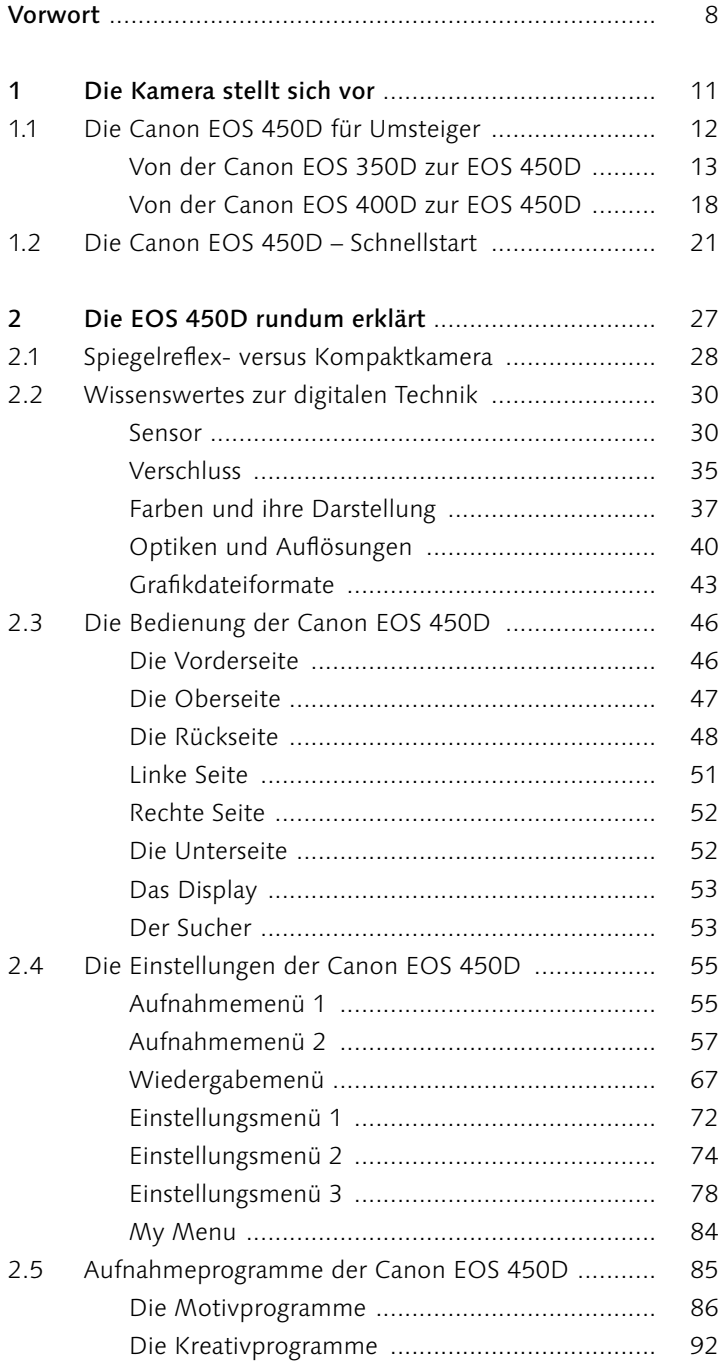

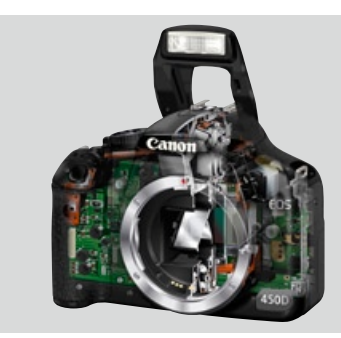

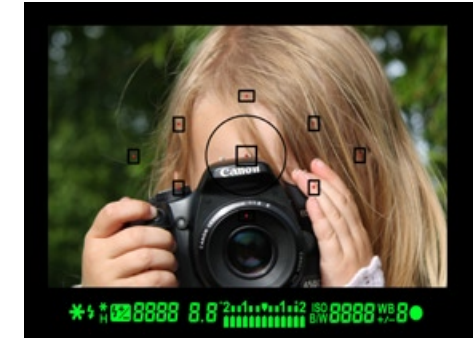

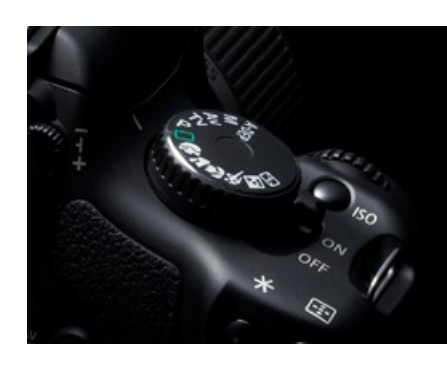

 $\overline{4}$ 

# **[** Inhalt ]

 $\Box$ 

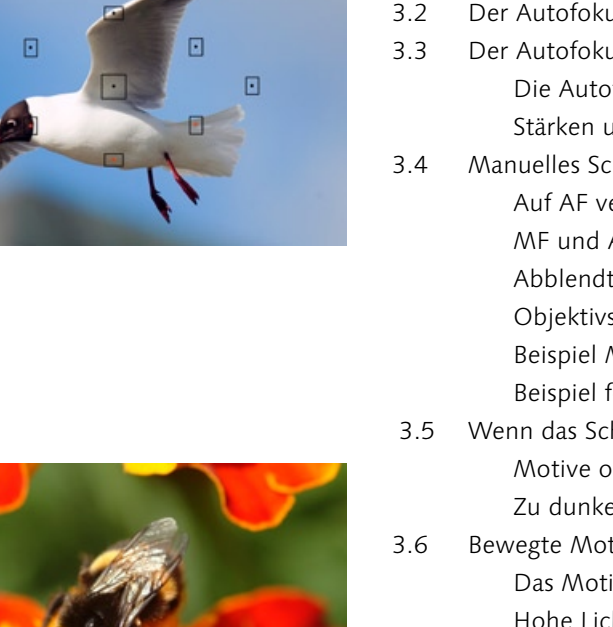

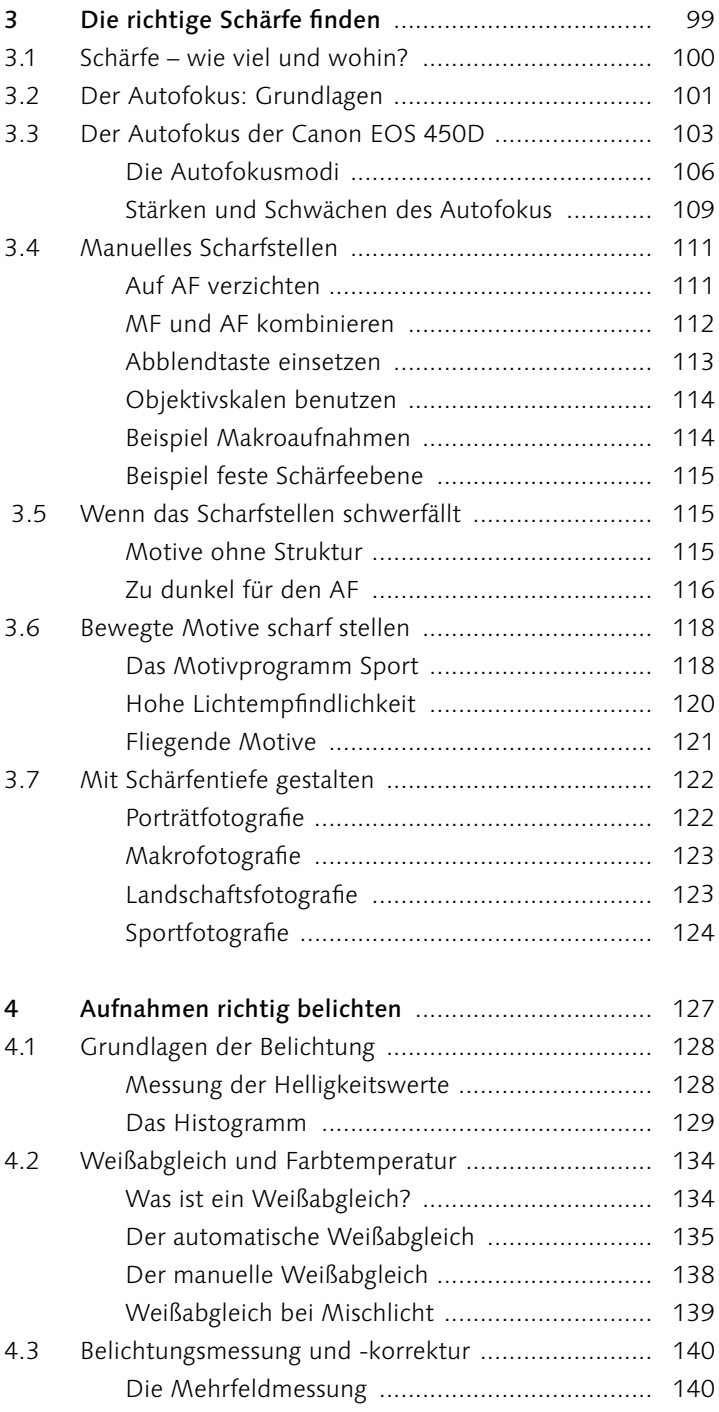

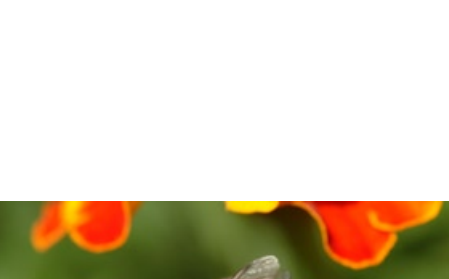

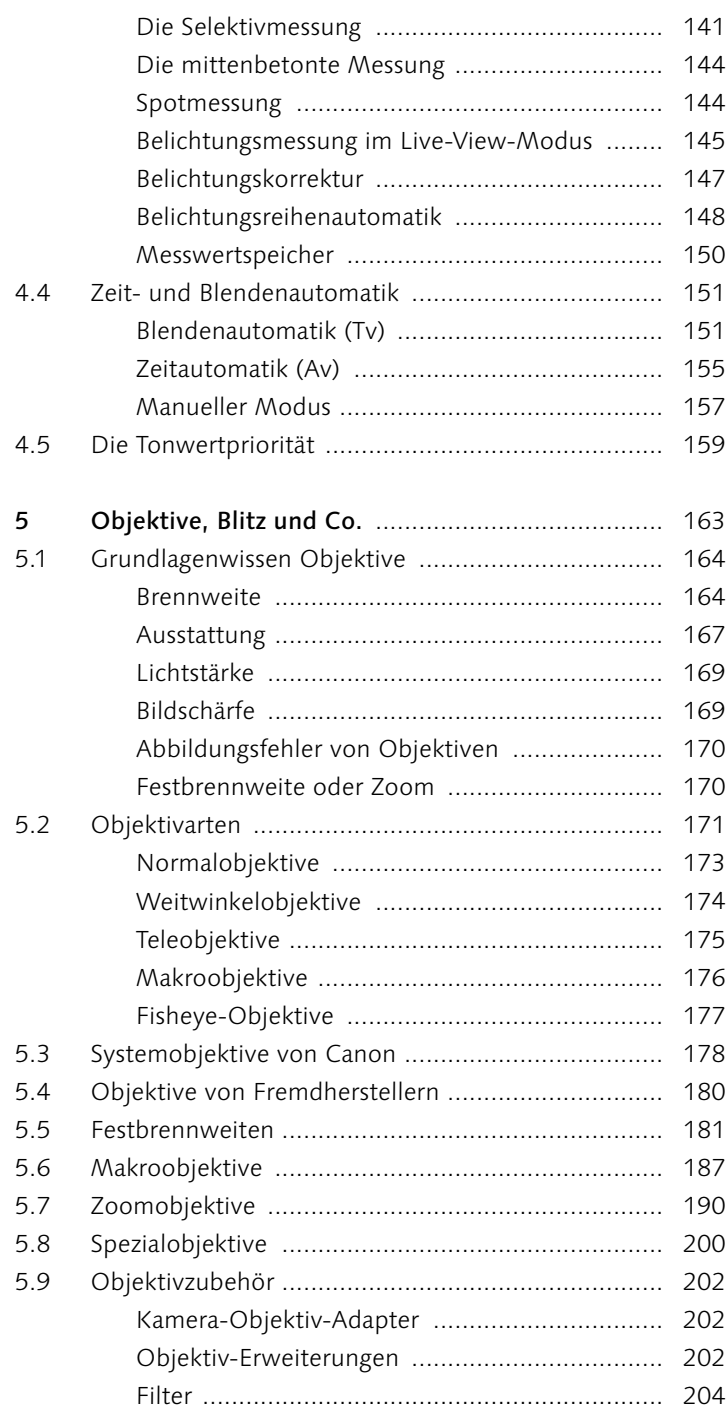

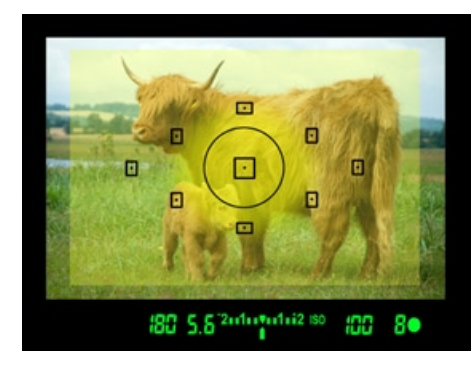

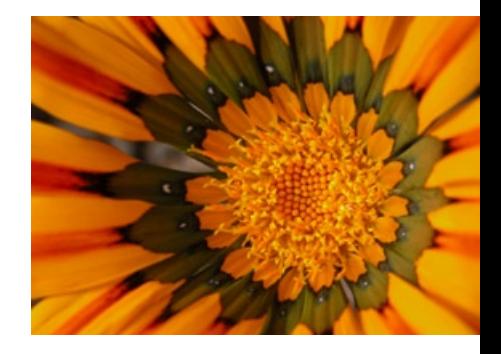

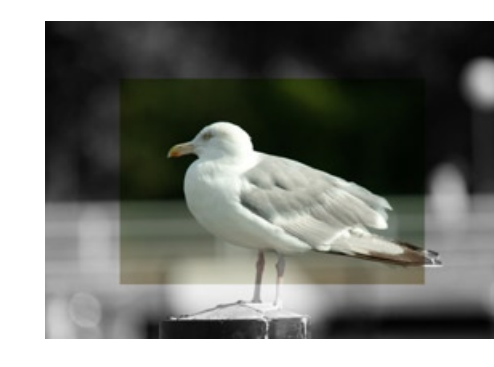

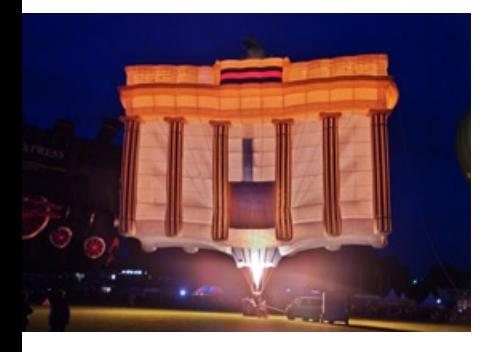

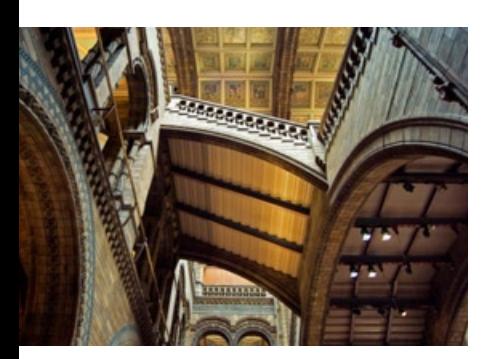

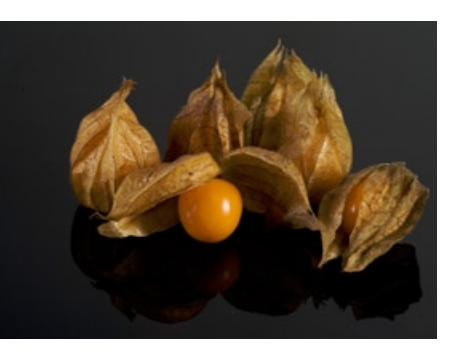

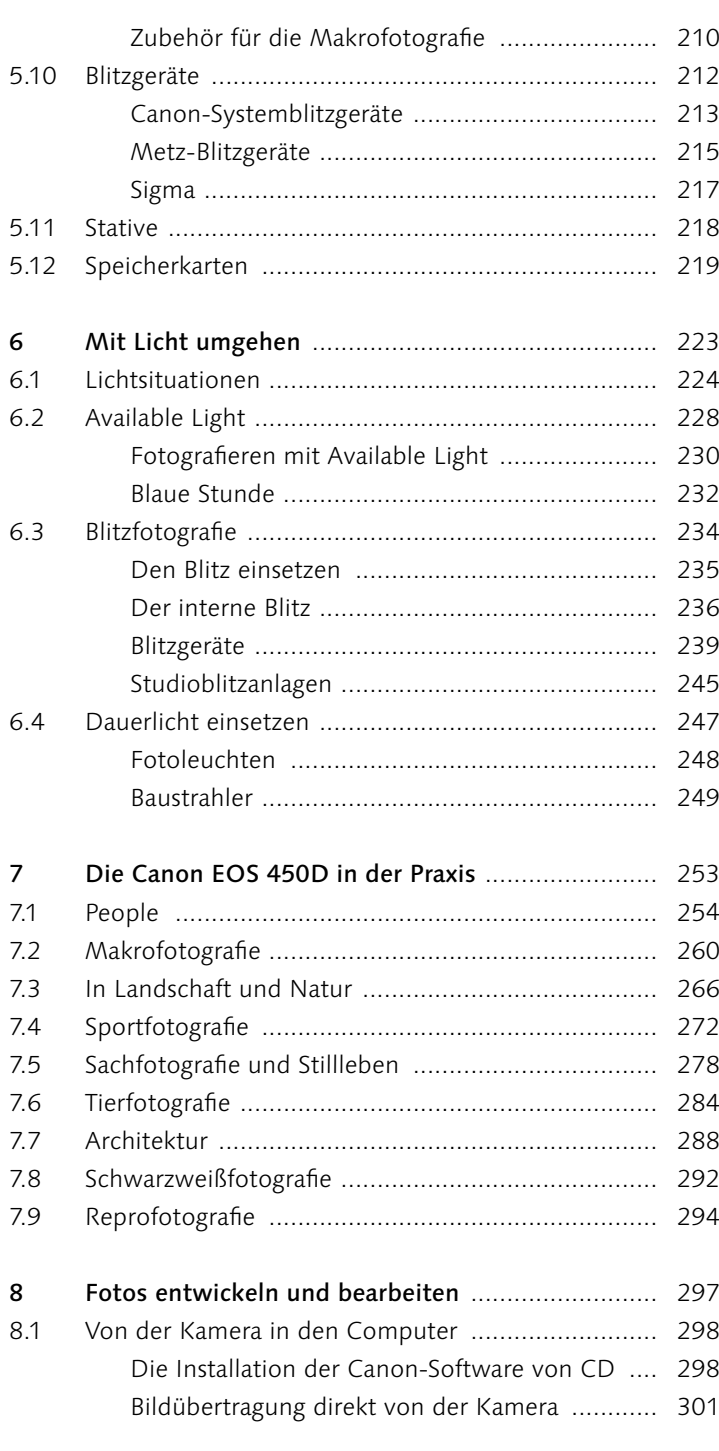

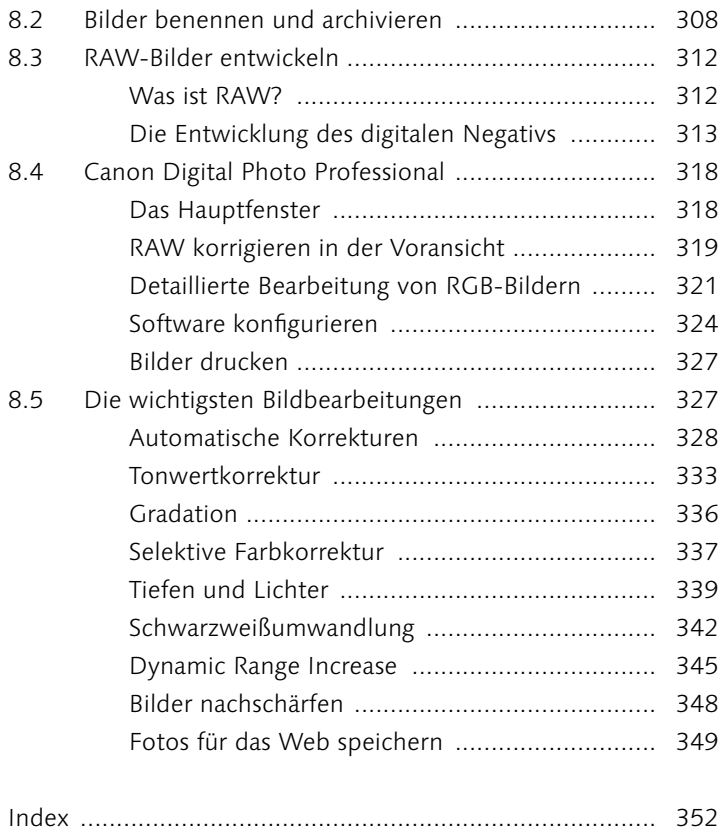

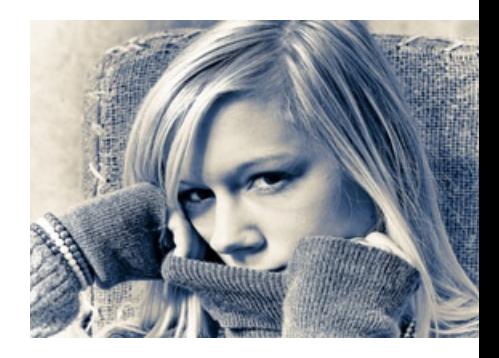

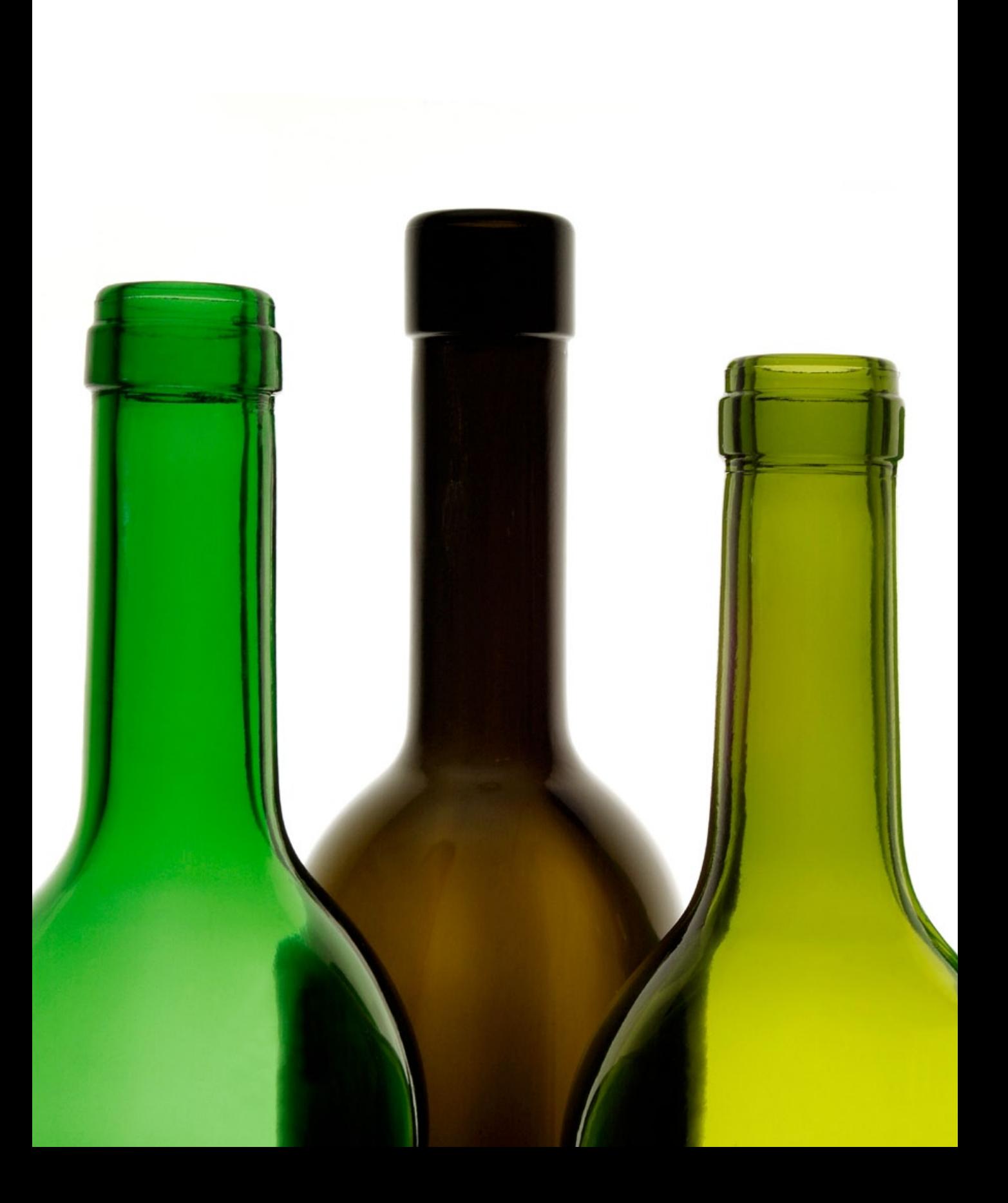

*Die Schärfe, aber auch ihr Gegenteil, die Unschärfe, sind wesentliche Stilmittel zur Gestaltung von Fotos. Eine andere Schärfeebene oder gezielt eingesetzte Bewegungsunschärfe kann Ihrem Foto trotz identischen Motivs eine völlig andere Aussage geben. Das ist aber auch die Herausforderung für den Fotografen, denn beim Einsatz der Schärfe gilt: Knapp daneben ist auch vorbei. Wenn die Schärfeebene nicht genau da liegt, wo Sie sie haben wollen, sondern ein Stück davor oder dahinter, wenn eventuell sogar zu viel Schärfentiefe vorhanden ist, werden die Betrachter Ihr Bild als misslungen ansehen.*

Kapitel 3

# Die richtige Schärfe finden

Gezielter Einsatz von Schärfe mit der Canon EOS 450D

#### Inhalt

- › Schärfe wie viel und wohin? <sup>100</sup>
- › Der Autofokus: Grundlagen <sup>101</sup>
- › Der Autofokus der Canon EOS 450D <sup>103</sup>
- › Manuelles Scharfstellen <sup>111</sup>
- › Wenn das Scharfstellen schwerfällt <sup>115</sup>
- › Bewegte Motive scharf stellen <sup>118</sup>
- › Mit Schärfentiefe gestalten <sup>122</sup>

#### 3.1 Schärfe – wie viel und wohin?

Wenn Sie vorher mit einer Kompaktkamera gearbeitet haben, dann werden Sie feststellen, dass – je nach verwendetem Objektiv und gewählter Blende – der Bereich, in dem das Bild wirklich scharf ist, deutlich geringer ist, als Sie es gewohnt sind. Dies liegt unter anderem an dem größeren Sensor und den qualitativ meist besseren Objektiven. Schärfe als Stilmittel einzusetzen setzt voraus, sich erst einmal mit dem Motiv auseinanderzusetzen und zu überlegen, wie der Blick des Betrachters geführt werden soll. Bei einer Naturaufnahme kommt es auf die Weite der Landschaft an, bei einem Porträt oder Makro sollten Sie gewisse Details im Bild betonen.

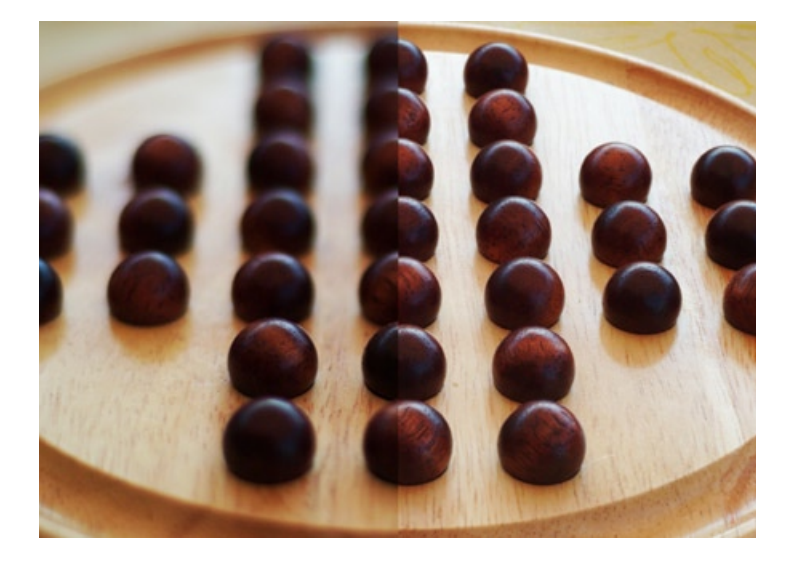

 $\lambda$ *Die Schärfentiefe wirkt sich auf die Bildwirkung aus. Die geringe Schärfentiefe links sorgt für Tiefe.*

Generell erwartet der Betrachter, dass die Schärfe dort liegt, wo er zuerst hinschaut. Bei einem Porträt sind das die Augen des Modells – und zwar die Pupillen und nicht etwa die Wimpern. Der Rest kann dann ruhig eine leichte Unschärfe haben, das Bild wirkt immer noch gelungen. Liegt die Schärfeebene stattdessen auf der Nasenspitze oder auf den Ohrringen, ist die Wirkung des Bildes dahin.

Ein Betrachter sucht Haltepunkte auf einem Bild. Diese liegen fast immer da, wo auch die Schärfe des Bilds liegt. Von dort erschließt sich der Betrachter den Rest des Fotos. Durch einen bewusst gelegten Schärfeverlauf ist es sogar möglich, den Betrachter gezielt durch das Bild zu führen.

Handwerklich ist es immer noch eine große Herausforderung, die Schärfe genau dorthin zu legen, wo man sie haben will, auch wenn einem Werkzeuge wie der Autofokus das Leben erleichtern. Dieses Kapitel soll Ihnen daher der Umgang mit der Schärfe mit und ohne Hilfsmittel näherbringen, damit die Betrachter Ihrer Bilder den Haltepunkt immer an der Stelle finden, wo er hingehört beziehungsweise wo Sie ihn haben wollten.

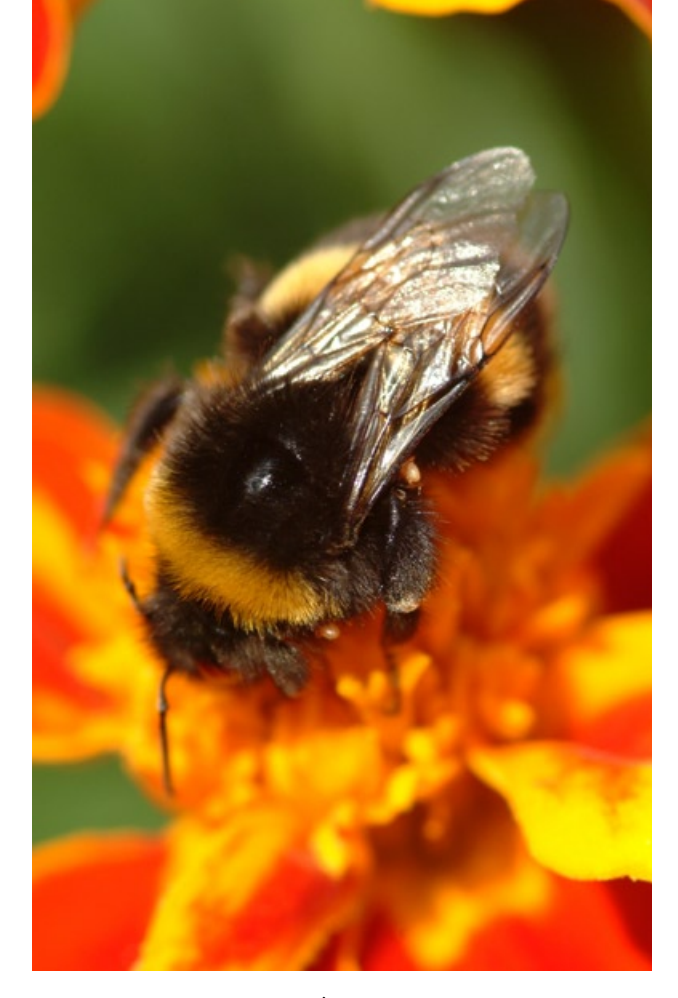

슷

#### 3.2 Der Autofokus: Grundlagen

Vor der Erläuterung der Einstellungen und Funktionen des Autofokus der Canon EOS 450D sollten Sie einige grundlegende Dinge über die Funktionsweise des Autofokus wissen. Denn ein wenig Wissen um die physikalischen Grundlagen hilft, die Grenzen der Scharfstellung zu verstehen und zu erkennen, wie man den Autofokus durch eigenes Zutun unterstützen kann.

Grundsätzlich gibt es zwei unterschiedliche Autofokus-Varianten: den aktiven und den passiven Autofokus. Beide haben zwar dieselbe Aufgabe, sie arbeiten aber sehr unterschiedlich.

*Die Schärfeebene entscheidet: Zwar sind in dem Bild einige Teile der Hummel gestochen scharf, aber die Schärfentiefe ist zu gering, und die Schärfeebene sitzt an der falschen Stelle.*

*157 mm | f4,8 | 1/350 sek | ISO 200*

#### $\lambda$

*So präzise arbeitet der Autofokus: Bei dieser Makroaufnahme wurde die Schärfeebene durch die Wahl der verschiedenen AF-Felder verlagert. Dabei wurde eine weit geöffnete Blende benutzt, um die Schärfe sehr fokussiert zu setzen. Der Schärfeverlauf gibt den Bildern einen besonderen Reiz.*

*Alle Aufnahmen: 105 mm | f3,3 | 1/180 sek | ISO 100*

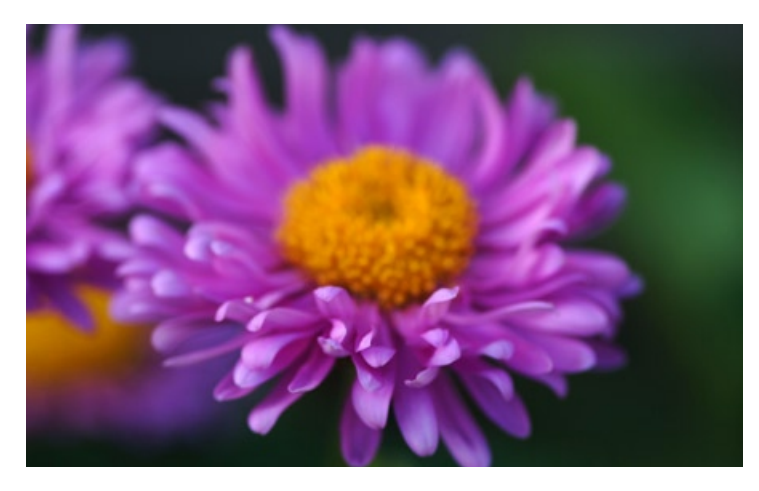

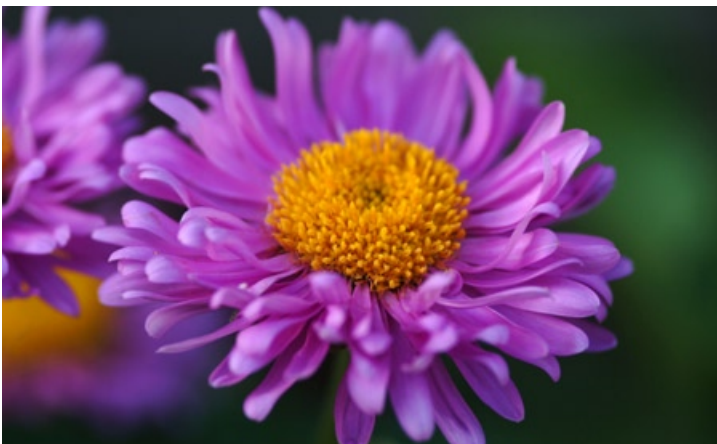

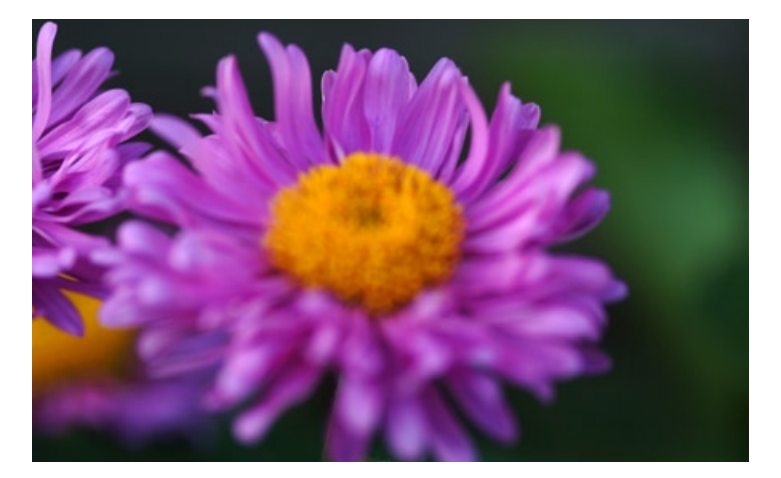

Aktiver AF | Wenn die Kamera eigene Messsignale verwendet, spricht man auch von einem aktiven Autofokus. Aktive Varianten werden in einigen Kompaktkameras verwendet. Diese senden einen Infrarot- oder auch Ultraschallstrahl aus und ermitteln so den Abstand zum Motiv. Anhand der gemessenen Entfernung erfolgt dann die Scharfstellung des Objektivs.

Ein aktiver Autofokus arbeitet auch bei sehr schlechtem Licht, theoretisch sogar bei völliger Dunkelheit, auch von geringen Kontrasten lässt sich der aktive Autofokus nicht irritieren. Wenn Sie allerdings Spiegel oder Glas ins Bild integrieren wollen, ist der aktive Autofokus überfordert, da er im Gegensatz zu dem passiven Autofokus nicht das Spiegelbild messen kann, sondern nur den Spiegel selbst.

Passiver AF | Digitale Spiegelreflexkameras wie auch Ihre Canon EOS 450D arbeiten mit einem passiven Autofokus. Dazu verfügt die Kamera über Autofokus-Messfelder, die mit speziellen Sensoren, ähnlich dem zentralen Bildsensor, gekoppelt sind. Diese Sensoren messen das in die AF-Messfelder einfallende Licht und suchen den Punkt des stärksten Kontrasts im Bild – in der Annahme, dass dieser Punkt auch gleichzeitig der Punkt der größten Scharfstellung sein soll.

Der Vorteil der passiven Messung ist, dass sich der Autofokus nicht von Glas- oder Spiegelflächen irritieren lässt und zuverlässig auf das Motiv scharf stellt, sofern das Motiv innerhalb der Sensoren genügend Kontraste beziehungsweise Strukturen aufweist. Der passive Autofokus setzt sich aus verschiedenen AF-Feldern zusammen. Ein jedes enthält einen Sensor, über den die Kamera ein Motiv im entsprechenden Feld scharf stellt.

#### 3.3 Der Autofokus der Canon EOS 450D

Die Vorgängermodelle bis zur Canon EOS 350D besaßen noch sieben AF-Messfelder, die kreuzförmig angeordnet waren. Schauen Sie durch den Sucher Ihrer Canon EOS 450D,

#### TTL-Autofokus-Sensor

Die genaue Bezeichnung des speziellen CMOS-Sensors für den Autofokus ist TTL-CT-SIR *(Through-The-Lens Cross-Type Secondary Image Registration)*, was frei übersetzt bedeutet: Die AF-Messung erfolgt durch die Linse. Durch die Überlagerung von Teilbildern anhand vertikaler und horizontaler Linien ermittelt sie die Entfernung, die dann in Steuersignale an den AF-Motor umgesetzt wird.

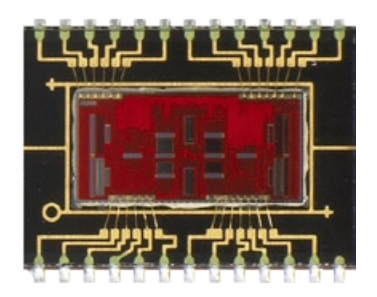

*Der AF-Sensor der Canon EOS 450D*

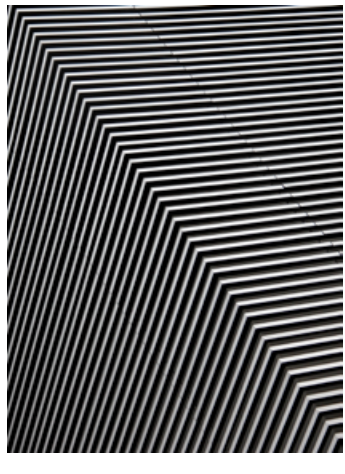

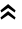

*Je nach Ausrichtung der Linien greifen die seitlichen AF-Sensoren nicht oder nur schwer. Dann ist manuelles Scharfstellen angesagt.*

so entdecken Sie – so wie bei der Canon EOS 400D zuvor auch schon – neun rautenförmig angeordnete Messfelder. Das mittlere ist quadratisch, die anderen bilden kleine senkrechte oder waagerechte Rechtecke.

Die AF-Messfelder | Die unterschiedliche Form der Felder zeigt an, welche Motivelemente diese scharf stellen können. Der mittlere der Sensoren ist als Kreuzsensor ausgelegt und erfasst vertikale sowie horizontale Strukturen. Er ist am leistungsstärksten, und auf ihn wird auch meistens scharf gestellt. Er verfügt auch über die größte Empfindlichkeit. Bei lichtstarken Objektiven zwischen f1,2 und f2,8 entfaltet er seine volle Leistungsfähigkeit.

Die beiden mittleren Sensoren oberhalb und unterhalb des Kreuzsensors können vertikale Linien erfassen – in der Annahme, dass sich in diesen Bildbereichen hauptsächlich Bäume, Masten oder andere vertikale Gegenstände befinden –, während die Sensoren links und rechts vom Kreuzsensor horizontale Strukturen erfassen, wie zum Beispiel den Horizont bei Landschaftsaufnahmen. Sie brauchen aber nicht gezielt nach diesen Strukturen zu suchen. Der Sensor löst sie feiner auf, als Ihr Auge es durch den Sucher vermag. Er findet

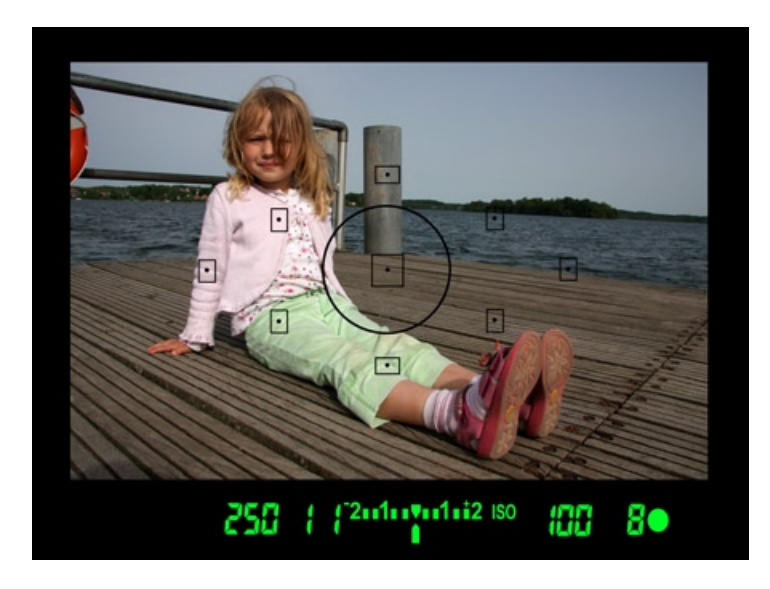

 $\lambda$ 

*Im Sucher werden die AF-Sensoren mit gleichförmigen Messfeldern abgebildet.*

in einer Fläche immer auch noch Strukturen, die Sie oft nicht sehen, und kann darauf präzise scharf stellen.

Autofokus aktivieren | Der Autofokus wird in Gang gesetzt, indem Sie den Auslöser halb herunterdrücken, bis die Kamera einen Piepton ertönen lässt (der allerdings abschaltbar ist!). Je nach vorgegebenem oder eingestelltem Modus blinken dann die kleinen schwarzen Punkte innerhalb der Messfelder im Sucher rot auf und zeigen Ihnen an, auf welche Motivteile der Autofokus scharf stellt. In den Motivprogrammen werden die AF-Messfelder immer automatisch ausgewählt, eine manuelle Zuweisung durch den Fotografen ist hier nicht möglich. In den Kreativprogrammen P, Tv, Av und M hingegen können Sie selbst – je nach Motiv – die AF-Messfelder bestimmen, auf die scharf gestellt werden soll.

AF-Messfeld festlegen | Der gezielte Gebrauch eines Messfelds ist zum Beispiel dann hilfreich, wenn Sie Hochformate fotografieren wollen oder bei Makros Wert darauf legen, dass ein ganz bestimmter Punkt des Motivs scharf gestellt wird. Um ein AF-Messfeld zu wählen, drücken Sie die Taste AF-MESSFELDWAHL <sup>0</sup>. Es erscheint dann das entsprechende Display.

Mit der Taste Set schalten Sie zwischen manueller und automatischer Messfeldwahl um und wählen gleichzeitig das mittlere Feld als aktives Messfeld aus. Mit Hilfe der Pfeiltasten können Sie jetzt ein Messfeld nach Wunsch auswählen. Sie müssen die Auswahl des AF-Messfelds nicht bestätigen. Es reicht, einfach den Auslöser leicht herunterzudrücken. Die Kamera ist sogleich wieder betriebsbereit. Alternativ können Sie auch mit dem Hauptwahlrad durch die einzelnen AF-Felder schalten.

Wenn Sie ein einzelnes AF-Messfeld ausgewählt haben, werden Sie beim Fokussieren feststellen, dass nur dieses eine ausgewählte Feld rot aufleuchtet. In der Anzeige der Kameraeinstellungen können Sie sehen, welche Einstellung Sie vorgenommen haben.

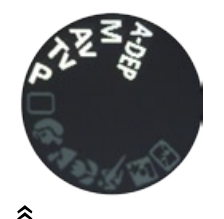

*In allen Kreativprogrammen der Canon EOS 450D können Sie die aktiven AF-Messfelder selbst bestimmen.*

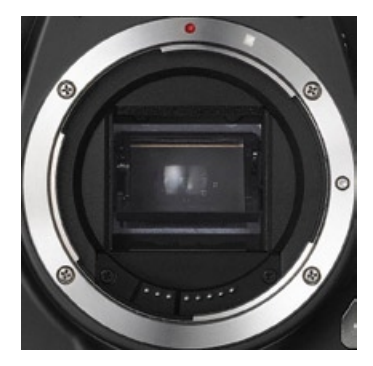

 $\ddot{\sim}$ 

*Von vorn erkennt man mit bloßem Auge die AF-Sensor-Markierungen (Bild: Canon).*

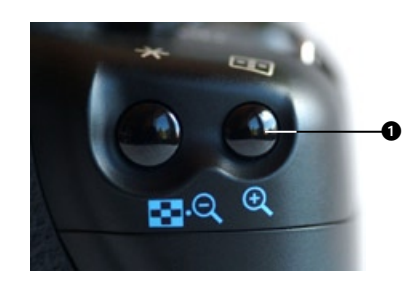

 $\hat{z}$ *Zur Auswahl des AF-Feldes drücken Sie die rechte Taste,*  AF-Messfeldwahl.

#### $\mathcal{Y}$

*Links das Display* AF-Messfeldwahl *in der Einstellung* Autom. Wahl*. Alle Sensoren sind weiß umrahmt sowie farbig ausgefüllt und somit aktiv. Rechts die Einstellung* Manu. wahl. *Der hell hervorgehobene Rahmen zeigt, welcher Sensor aktiv ist – momentan also der mittlere Sensor.*

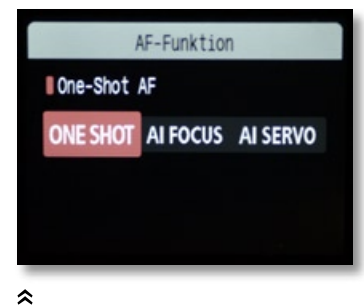

*Der AF-Modus* One Shot *im Menü* AF-Funktion

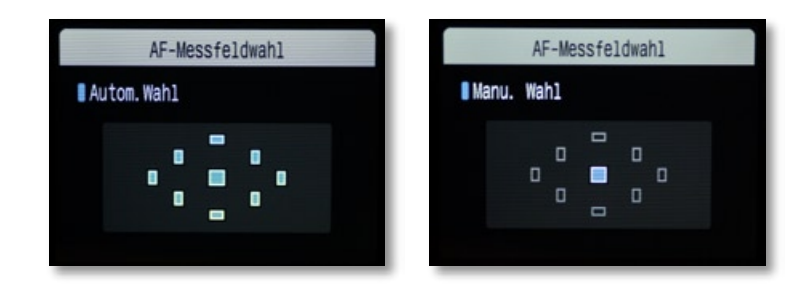

#### Die Autofokusmodi

In den Kreativprogrammen P, Tv, Av, M und A-Dep lassen sich drei verschiedene Varianten des Autofokus einstellen: One SHOT. AI SERVO AF und AI FOCUS AF. Die Einsatzgebiete dieser drei AF-Varianten sind sehr unterschiedlich.

Zur Auswahl des Modus drücken Sie die rechte Pfeiltaste mit der Aufschrift AF. Es erscheint das Display AF-Funktion zur Auswahl des AF, in dem Sie mit Hilfe der Pfeiltasten rechts und links den Modus auswählen. Den eingestellten Modus bestätigen Sie mit Set.

One Shot | Der Modus One Shot ist die einfachste der drei Autofokusvarianten. Er eignet sich für alle Aufnahmen unbewegter Motive wie Landschaften, Makros, aber auch Porträts. Durch leichtes Herunterdrücken des Auslösers wird der AF aktiviert. Sobald das anvisierte Motiv scharf gestellt ist, leuchtet innerhalb der aktiven Sensorfelder der schwarze Punkt rot auf, und es ertönt ein kurzer Piepton (sofern er nicht abgeschaltet wurde).

Die so gefundene Einstellung der Schärfe bleibt so lange erhalten, bis Sie den Auslöser erneut betätigen. Der Vorteil des One-Shot-Modus ist, dass sich die Kamera die Schärfeeinstellung merkt. Möchten Sie aus Gründen der Bildgestaltung zum Beispiel ein Motiv scharf stellen, das außerhalb der verfügbaren Sensorfelder liegt, können Sie den Sucher erst auf das Motiv richten und scharf stellen und dann bei gedrücktem Auslöser die Kamera bewegen, bis der Bildausschnitt richtig gewählt ist. Die gewählte Schärfeeinstellung bleibt beim

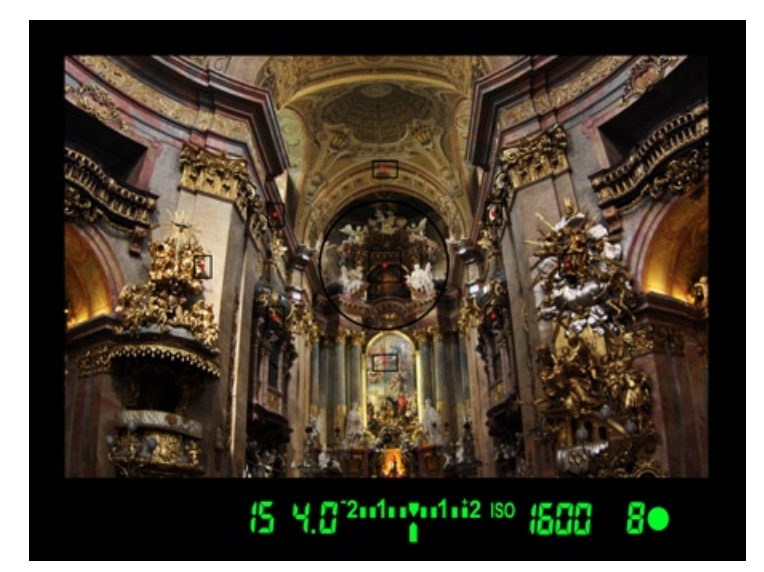

#### $\overline{\mathbf{K}}$

*Langsame oder unbewegte Motive eignen sich besonders für den AF-Modus* One Shot*. Der Autofokus merkt sich die einmal eingestellte Schärfe.*

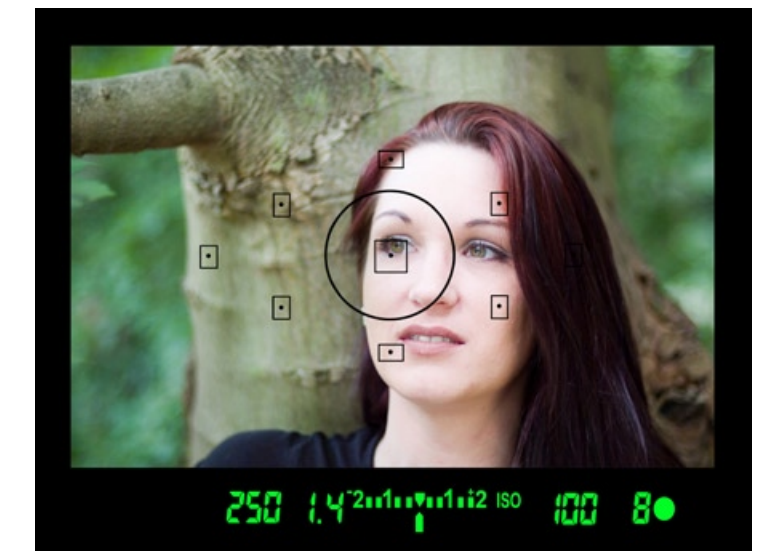

#### $\overline{\mathbf{X}}$

*Im Porträtprogramm ist* One Shot *voreingestellt, damit die Schärfe gezielt gesetzt wird.*

Verfolgen des Motivs durch Schwenken der Kamera erhalten. Beachten Sie dabei aber, dass der Schärfebereich gerade bei offener Blende nicht besonders tief ist und Ihr Motiv in diesem Fall durch das Schwenken der Kamera bei der Ausrichtung des Bildausschnittes eventuell aus der Schärfeebene gerät.

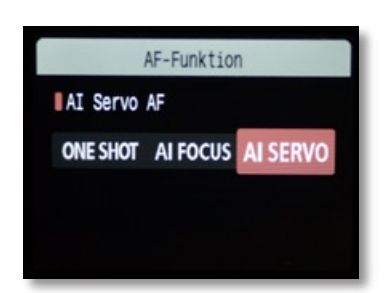

٨ *Der AF-Modus* AI Servo *im Menü* AF-Funktion

In den Motivprogrammen LANDSCHAFT, PORTRÄT und MAKRO ist One Shot der vorgegebene Modus. Immer wenn es darauf ankommt, die Schärfeebene gezielt auf eine bestimmte Stelle zu legen (zum Beispiel bei Makroaufnahmen auf das wichtigste Detail oder in einem Porträt auf die Augen), sollten Sie den Modus One Shot in Kombination mit einer manuellen Messfeldwahl verwenden, da Sie sonst Gefahr laufen, dass die Kamera andere Messfelder wählt.

AI Servo | Der Modus AI Servo eignet sich vor allem für Motive, die sich schnell bewegen und mit der Kamera verfolgt werden müssen. In diesem Modus bleibt der Autofokus nicht bei einer einmal eingestellten Schärfe stehen, sondern stellt sich kontinuierlich weiter scharf, bis Sie den Auslöser durchdrücken.

Der Autofokus funktioniert abhängig von der Art des AF-Antriebs am Objektiv – Ultraschallmotoren können auch sehr schnellen Motiven folgen, die klassischen Antriebe mit Bogenmotor kommen irgendwann nicht mehr nach.

Wenn Sie im Modus AI Servo fotografieren, muss bei automatischer Messfeldwahl zuerst der mittlere Sensor das Motiv erfassen. Nachdem der AF-Sensor das Motiv erkannt hat, soll-

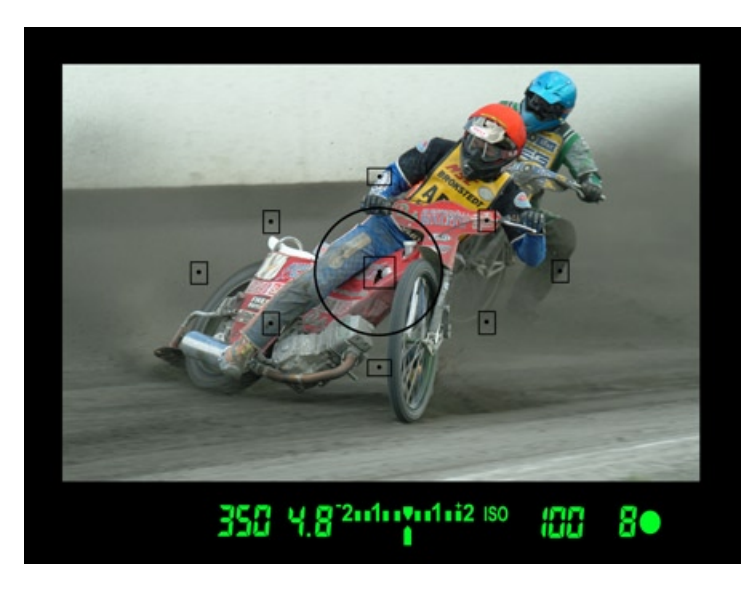

ten Sie darauf achten, dass sich das gewählte Motiv immer in mindestens einem der neun Autofokus-Messfelder befindet, damit die Kamera zum Zeitpunkt des Auslösens auch sofort das richtige Detail scharf stellen kann. Anders als im Modus One Shot

#### $\overline{\mathbf{K}}$

*Sandbahnrennen – ein typisches Motiv für den Modus* AI Servo. *Der Autofokus »hängt« sich ans Motiv und stellt es kontinuierlich weiter scharf.*

zeigt der Schärfeindikator nicht an, wenn ein Motiv fokussiert ist, und es ertönt auch kein Piepton.

Fotografieren Sie mit manueller Messfeldwahl, bleibt immer nur das manuell ausgewählte AF-Messfeld aktiv. Verlässt das Motiv dieses Messfeld, kommt es zu Fehlmessungen und Unschärfen im Motiv. Für die Sportfotografie und alle anderen Motive, bei denen sich das Motiv bewegt, ist AI Servo der beste Autofokus-Modus.

AI Focus | Der Modus AI Focus ist im Grunde kein eigener Modus, sondern eine Kombination von One Shot und AI Servo. Die Sensoren der Kamera registrieren in dieser Einstellung selbsttätig, ob sich das Motiv bewegt. Bei einem stillen Motiv schaltet die Kamera in den Modus One Shot, bewegt sich das Motiv, wird AI Servo gewählt. Bei der Vollautomatik ist AI Focus eingestellt und kann dort auch nicht verändert werden. Sinn und Zweck dieses Modus ist es, bei spontanen Aufnahmen immer die richtige Schärfe parat zu haben.

#### Stärken und Schwächen des Autofokus

In den meisten Aufnahmesituationen wird Ihnen der Autofokus eine große Hilfe sein. Präziser als die Messung der Phasenverschiebung über die AF-Messfelder können Sie mit der Kombination aus Auge und Einstellhand kaum sein. Insbesondere, wenn Sie die Messfelder von der Kamera automatisch anwählen lassen und sich das zu fotografierende Motiv schnell bewegt, gelingen Ihnen viel mehr scharfe Bilder als im manuellen Modus. Die AF-Sensoren sind in der Lage, auch kleinste Strukturen zu erkennen, um den Kontrast zu messen und damit die richtige Schärfe zu finden.

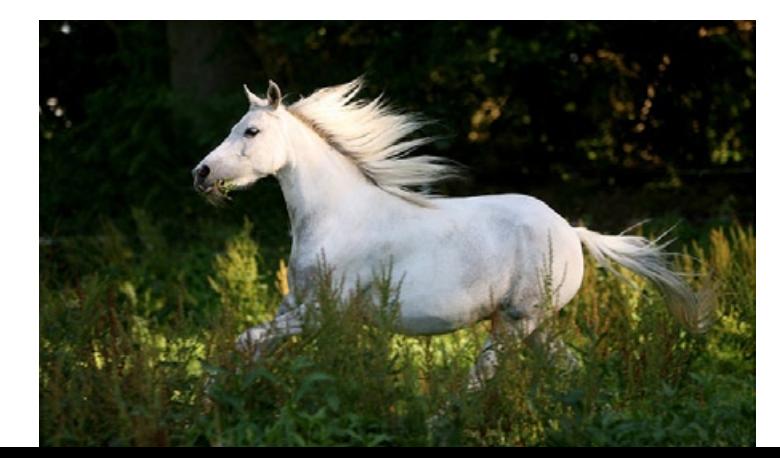

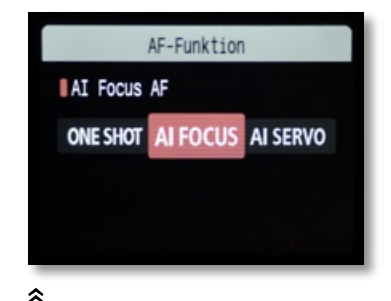

AI Focus *in der Menüeinstellung*

 $\overline{\mathcal{K}}$ 

*Gar nicht so weiß: Das Fell des Schimmels bietet genügend Struktur für den Autofokus (Bild: Juliane Meyer)*

*200 mm | f5,6 | 1/500 sek | ISO 100*

der Situationen geben, in denen er nicht greifen will und Ihre Kamera keinen Schärfepunkt findet. Wann kann es zu solchen Situationen kommen?

Ein Autofokus ist aber kein Allheilmittel. Es wird immer wie-

#### Schwarze Katzen, weiße Pferde

Hin und wieder heißt es, dass schwarze Katzen oder weiße Pferde Probleme mit dem Fokus bereiten können. Sie können sich aber beruhigt zurücklehnen: Um die schwarze Katze ins rechte Licht zu rücken, benötigen Sie ausreichend Licht, um das Fell mit ausreichender Zeichnung abzubilden. Wenn genügend Licht vorhanden ist, wird auch genug Kontrast im schwarzen Fell vorhanden sein, und der Autofokus wird greifen. Und auch ein weißes Pferd ist selten so weiß, dass der Autofokus die Zusammenarbeit verweigert.

Nötige Kontraste | Grundbedingung für eine Scharfstellung durch den AF ist, dass innerhalb des aktiven Sensorfelds überhaupt ein messbarer Kontrast vorhanden ist. Sehr glatte einfarbige Flächen weisen keine ausreichenden Kontraste auf. Versuche, eine Plexiglasplatte scharf zu stellen, werden also regelmäßig scheitern, es sei denn, sie weist Kratzer oder Flecken auf oder die Kamera erkennt Spiegelungen in der Platte. Ein ähnliches Phänomen kann Ihnen bei Fahrzeugen mit frischem Lack passieren, ebenso bei Hausfassaden, aber auch an einem sehr ruhigen See oder Meer. Glatte Flächen werden schnell zum Problem.

In der Dämmerung kann es wirklich eng für den Autofokus werden. Allerdings ist es dann meist so dunkel, dass Sie selbst kaum noch etwas erkennen. In diesem Fall können Sie den Blitz aufklappen und als AF-Hilfslicht nutzen. Es werden dann bis zu vier kurze Messblitze ausgesendet, die dem Autofokus das nötige Licht verschaffen. Haben Sie ein Objektiv mit Anfangsblende f2,8 oder größer, wird der empfindliche, mittlere Sensor bei Dunkelheit deutlich bessere Ergebnisse erzielen als die außen liegenden Sensoren.

Ein anderes Problem, das Ihnen hin und wieder begegnet, ist eine zu große Empfindlichkeit des AF-Sensors. Sie werden sich vielleicht fragen, was mit einer zu *großen* Empfindlichkeit gemeint sei.

Überreizung des Sensors | Veranstaltungen wie Fußballspiele finden bei fast jedem Wetter statt, auch bei Schneefall, und an den Spielfeldern werden Sie immer Pressefotografen sehen. Solange sich die Schneeschauer in Grenzen halten, löst die Kamera das Schärfeproblem wie gewohnt gut und zuverlässig. Große, unkontrolliert durch das Bild rieselnde Flocken, eventuell noch in der Kombination mit Flutlicht, führen hingegen zu Irritationen der Sensoren. Durch die im Vergleich zum Hintergrund harten Kontraste kann starker Regen oder Schnee daher störend wirken, insbesondere im Modus AI Servo.

Diffuse Situationen | Ein weiteres Problemfeld sind Aufnahmen bei sehr starkem Nebel. So schön solche Bilder auch

sein können, so schwer tut sich oft der AF. Die Sensoren können hier keine ausreichenden Kontraste finden, selbst wenn das menschliche Auge noch genügend Strukturen sieht. Das Problem liegt darin, dass die Kontraste zu weich sind, um vom Sensor wahrgenommen zu werden. Der Punkt der Scharfstellung – nämlich der, wo der Kontrast in der näheren Umgebung am höchsten ist – kann nicht präzise ermittelt werden. Es hilft nur manuelles Fokussieren.

#### 3.4 Manuelles Scharfstellen

An der rechten Seite der meisten Objektive finden Sie einen Schalter mit der Bezeichnung AF/MF (siehe nächste Seite) – das steht für »Autofokus« und »manuelle Fokussierung«. Indem Sie den Schalter auf MF stellen, wird der Autofokus des

Objektivs abgeschaltet. Jetzt können Sie das Objektiv leichtgängig von Hand fokussieren.

#### Auf AF verzichten

Manuelles Scharfstellen ist eine nicht gerade einfache, aber in manchen Situationen effektive Methode der Bildgestaltung. Die Gründe, warum auf den Autofokus verzichtet wird, können folgende sein:

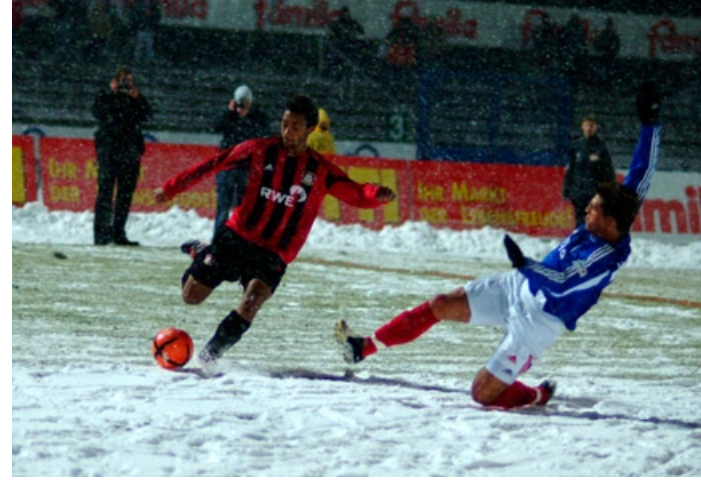

#### 交

*Schneeflocken im Flutlicht sind zwar klein, haben aber ausreichend Kontrast, um den Autofokus zu irritieren. Wenn der Schnee zu dicht wird, hilft nur noch eines: manuelles Fokussieren.*

*85 mm | f1,8 | 1/500 sek | ISO 800*

#### $\tilde{\mathbf{x}}$

*Morgennebel an der Küste: Kleine Wassertropfen in der Luft und durch den Nebel reduzierte Kontraste können dem Autofokus das Leben schwer machen.*

*300 mm | f5,6 | 1/3000 sek | ISO 100*

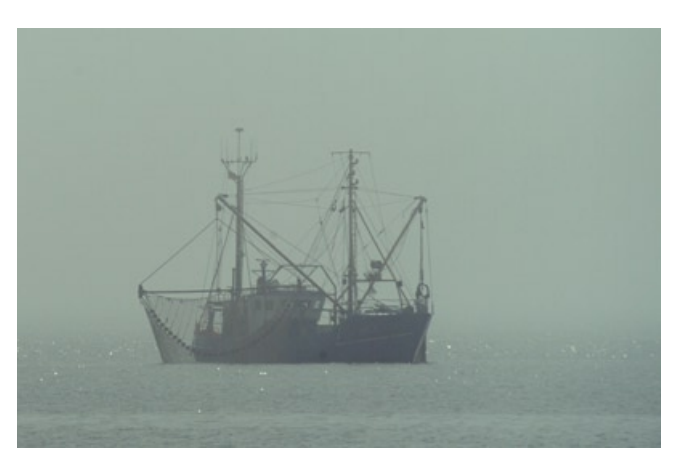

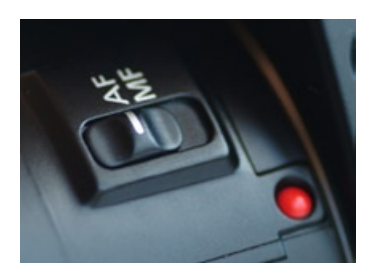

⋩

*Der* AF*/*MF*-Schalter am Objektiv EF 50 mm 1,8 II von Canon*

# **Achtung**

Versuchen Sie niemals, bei eingeschaltetem AF manuell scharf zu stellen. Sie gefährden die empfindliche Mechanik des Objektivs.

#### $\tilde{z}$

*Bei Spezialobjektiven – hier ein Fisheye von Zenitar – müssen Sie manuell scharf stellen.*

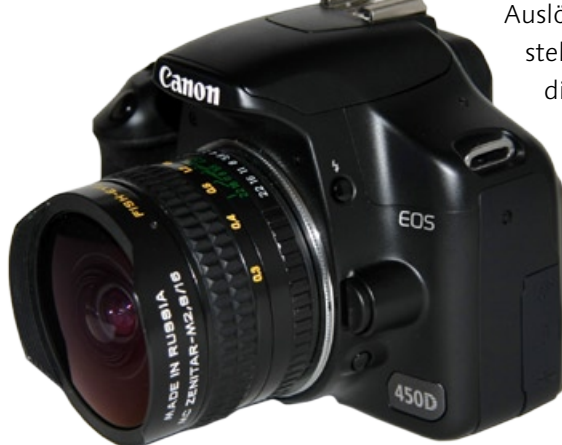

- › Die Schärfentiefe soll gezielt im Bild an eine Stelle gelegt werden, die nicht von einem AF-Sensor erfasst wird, die Kameraposition muss genau austariert werden und daher kann auch nicht durch Schwenken die richtige Schärfe auf das Motiv gelegt werden.
- › Bei Makroaufnahmen arbeitet man mit einer sehr geringen Schärfentiefe, und der Schärfepunkt muss ganz exakt gesetzt werden. Wenige Millimeter entscheiden, ob die Schärfe da liegt, wo sie hin soll.
- › Der Autofokus findet keinen Fixpunkt, weil die Aufnahmesituation zu dunkel oder neblig ist oder das Motiv keine ausreichende Struktur bietet.
- › Standort und Motiv sich wiederholender Aufnahmen sind immer an derselben Stelle, und der Fokus muss immer exakt auf dieselbe Stelle eingestellt sein – so etwa bei Produktfotos mit austarierter Beleuchtung.

#### MF und AF kombinieren

Sie müssen übrigens auch bei manueller Fokussierung nicht ganz auf den Autofokus verzichten, sondern können sich von ihm helfen lassen. Schalten Sie den Autofokus dafür am Objektiv zuerst aus, und schauen Sie durch den Sucher. Visieren Sie nun das Motiv an, und bewegen Sie dabei manuell den

Fokussierring am Objektiv. Drücken Sie gleichzeitig den Auslöser halb herunter. Sobald das Motiv scharf gestellt ist, blinken in den betreffenden Messfeldern die roten Lichter auf. Außerdem erscheint unten

> rechts im Display der grüne Kreis des Schärfeindikators. Diese Vorgehensweise funktioniert natürlich nur, wenn sich der scharf zu stellende Teil des Motivs innerhalb eines Sensorfelds befindet. Die Methode können Sie im folgenden Fall anwenden:

Sie benutzen einen Konverter. Der Konverter verändert nicht nur die Brennweite, sondern auch die Blende. Ein 2x-Konverter macht aus einem 200 mm 1:2,8 ein 400 mm 1:5,6. Bis zu einer Offenblende 5,6 funktioniert der Autofokus noch, bei einer Blende 8 nicht mehr. Wenn Sie also das beliebte 70–200 mm 1:4 von Canon mit einem 2x-Konverter kombinieren, dann wird zumindest an der Canon EOS 450D der Autofokus nicht mehr arbeiten. Sobald der Autofokus im Sensorfeld jedoch ausreichend Kontrast findet, wird er dies anzeigen.

Wenn Sie Fremdobjektive mit Adapter verwenden, funktioniert diese Methode nicht mehr.

#### Abblendtaste einsetzen

Um die Schärfe kontrollieren zu können, bietet Ihnen die Canon EOS 450D ein weiteres probates Hilfsmittel. An der rechten Seite des Objektivs befindet sich die Abblendtaste. Wenn Sie diese drücken und eine kleine Blende (also eine hohe Blendenzahl) einstellen, wird das Bild im Sucher zwar zum Teil deutlich dunkler, aber in der Gesamtwirkung schärfer. Sofern ausreichend Licht vorhanden ist, können Sie so mit der Abblendtaste vor der Aufnahme gut überprüfen, welche Teile des Bildes bei der Aufnahme scharf werden. Bei der Aufnahme lassen Sie die Taste dann wieder los.

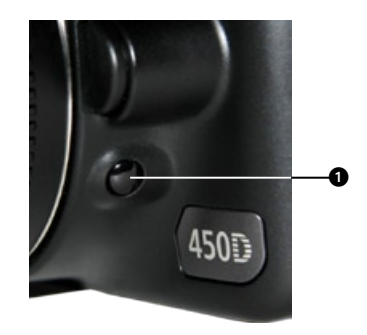

 $\hat{\mathbf{z}}$ 

*Die Abblendtaste* 1 *sitzt seitlich unterhalb der Bajonett-Entriegelungstaste.*

 $\tilde{\mathbf{z}}$ 

*Sucherbild mit und ohne gedrückte Abblendtaste: Durch das Abblenden zeigt sich der tatsächliche Schärfeverlauf.*

*157 mm | f3,3 | 1/125 sek | ISO 400*

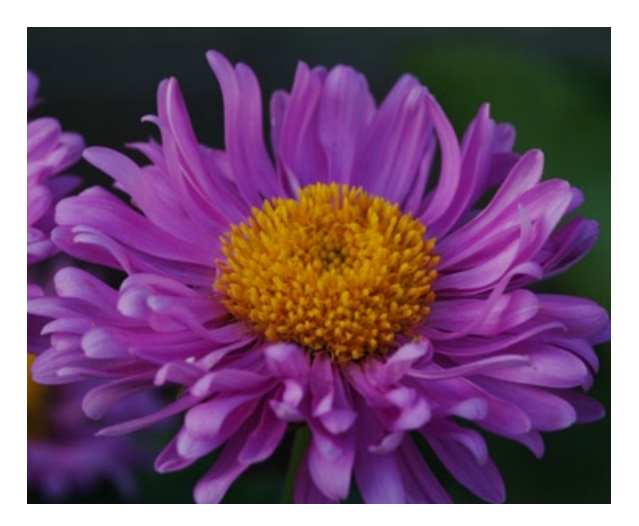

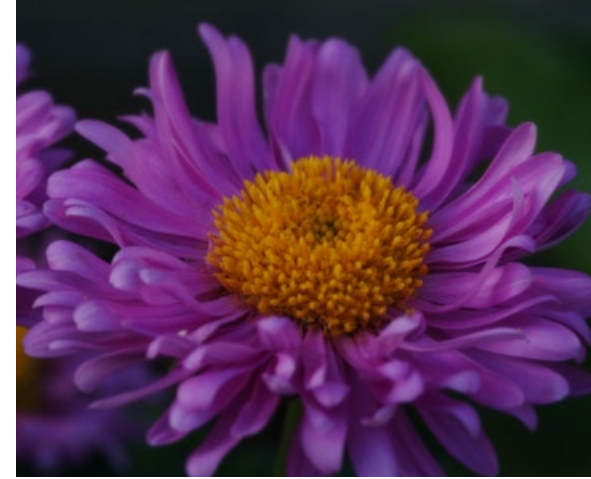

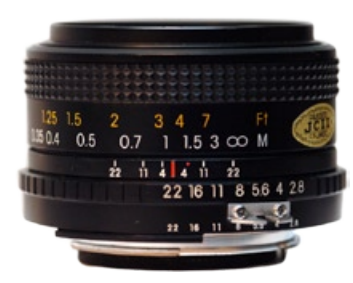

#### $\hat{\mathbf{z}}$

*Dieses Weitwinkelobjektiv bietet noch eine Entfernungsskala in Fuß und in Meter (oben) und eine Blendenskala (unten). Dazwischen können Sie ablesen, wo die Schärfeebene (roter Strich) und der Bereich der Schärfentiefe liegen. Bei einer Blende 4 liegt der Bereich der Schärfentiefe mit diesem Objektiv zwischen 1 und 1,5 Meter.*

#### $\checkmark$

*Es kann Ihnen passieren, dass keiner der AF-Sensoren dort liegt, wo Sie es haben wollen. Es bleibt nur die manuelle Fokussierung.*

*105 mm | f2,8 | 1/90 sek | ISO 100*

#### Objektivskalen benutzen

Eine weitere Möglichkeit bei der manuellen Scharfstellung ist, die auf vielen Objektiven vorhandene Entfernungsskala zu verwenden. Schätzen Sie die Entfernung zum Motiv ab, oder messen Sie sie aus. Stellen Sie sie an der Skala auf dem Objektiv ein, und machen Sie Ihr Foto. Mit etwas Übung werden Sie mit Ihrer Einstellung richtigliegen und ansprechende Ergebnisse erzielen.

Auf manchen Objektiven finden Sie auch noch eine zweite Skala und zwar für die Schärfentiefe. Bei dieser werden statt nur Meter und Fuß auch Blendenwerte vorgegeben. Diese Skala zeigt den Bereich der Schärfentiefe an. Bei der manuellen Fokussierung mit dem Objektiv rechts bedeutet dies, dass Sie bei einer Blende 4 die Schärfe wesentlich präziser einstellen müssen als bei einer Blende 11 oder gar 22, da die Schärfeebene bei kleinerer Blendenzahl entsprechend kleiner ist.

#### Beispiel Makroaufnahmen

In der Makrofotografie stellt man sehr häufig manuell scharf. Makroobjektive haben den Vorteil, dass man damit sehr nah an ein Motiv herankommt. Abbildungsmaßstäbe bis 1:1 sind hier möglich, das Motiv wird also in natürlicher Größe auf dem Sensor abgebildet. Dies ist allerdings um den Nachteil einer sehr geringen Schärfentiefe erkauft: Der Objektivauszug im Makrobereich ist sehr groß, und schon kleinste Bewegungen der Kamera verschieben die Schärfeebene erheblich.

Wenn möglich, wird die Makrofotografie aus diesem Grund mit Stativ betrieben. Der Vorteil dabei ist, dass auch bei

> wenig Licht abgeblendet werden kann, um den geringen Bereich der Schärfentiefe zu vergrößern. Nur über eine manuelle Einstellung der Schärfe können die Schärfentiefe und die Schärfeebene präzise dorthin gelegt werden, wo Sie es wünschen.

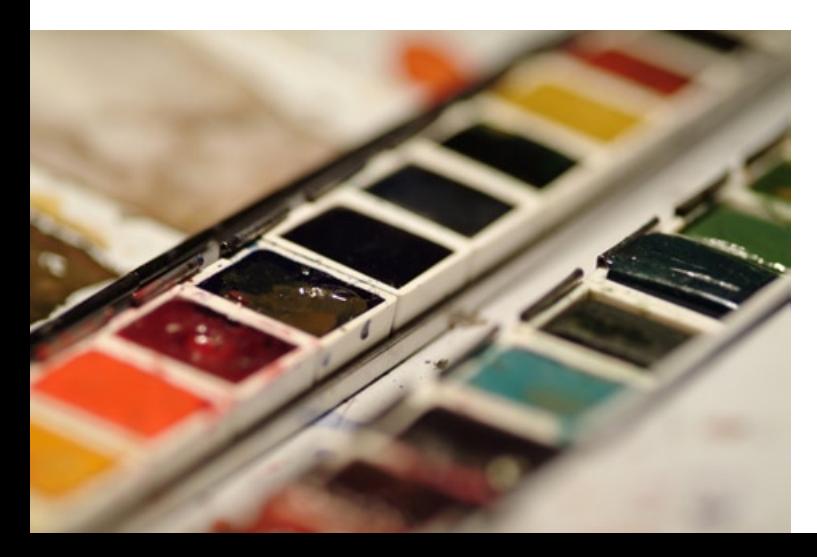

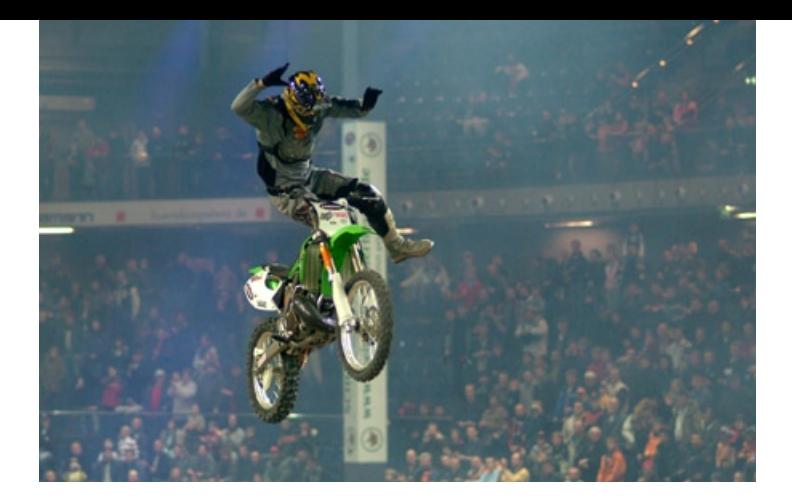

#### Beispiel feste Schärfeebene

Eine Sonderstellung in der manuellen Fokussierung nimmt auch das folgende Beispiel ein, wobei im Grunde gar nicht manuell fokussiert wird: Für die Motocross-Aufnahmen verwendete ich ein Stativ und fokussierte die Fahrer bei den ersten Sprüngen per AF. Da alle Springer immer für einen Augenblick im selben Scheitelpunkt standen, konnte der AF abgeschaltet werden, nachdem einmal ein Fokus gefunden wurde. Der Vorteil ist, dass die Schärfe immer am selben Punkt sitzt und es beim Auslösen keine Rolle spielt, wenn der Sensor mal ein Stück neben dem Motiv sitzt.

### 3.5 Wenn das Scharfstellen schwerfällt

In den vorhergehenden Kapiteln haben Sie die Funktionsweise des Autofokus kennengelernt. Sie wissen nun auch, in welchen Situationen das Scharfstellen schwerfällt. Doch was tun, wenn der AF beim besten Willen die Mitarbeit verweigert? In diesem Fall gibt es eine Reihe einfacher und hilfreicher Tricks, mit denen Sie zu einem ansprechenden Ergebnis kommen.

#### Motive ohne Struktur

Der Autofokus benötigt für den Phasenvergleich messbare Kontraste innerhalb des Sensorfelds. Es kann Ihnen nun passieren, dass der AF im Bereich der Sensorfelder keine messbaren Strukturen findet.

#### $\overline{\mathcal{K}}$

*Immer am selben Scheitelpunkt und sehr schnell – ein Freestyler ist mit Autofokus manchmal schwerer scharf zu bekommen als im manuellen Fokus.*

*85 mm | f1,8 | 1/500 sek | ISO 800*

# **Achtung**

Sie sollten darauf achten, nicht mit ganz offener Blende (also kleiner Blendenzahl) zu fotografieren, da im Bereich der Blende 2,8 und größer der Schärfentiefenbereich sehr gering ist und das Schwenken des Sucherbildes schon zu kleinen Unschärfen führen kann. Ab einer Blende von 5,6 sollte dieser Effekt aber nicht mehr auftreten.

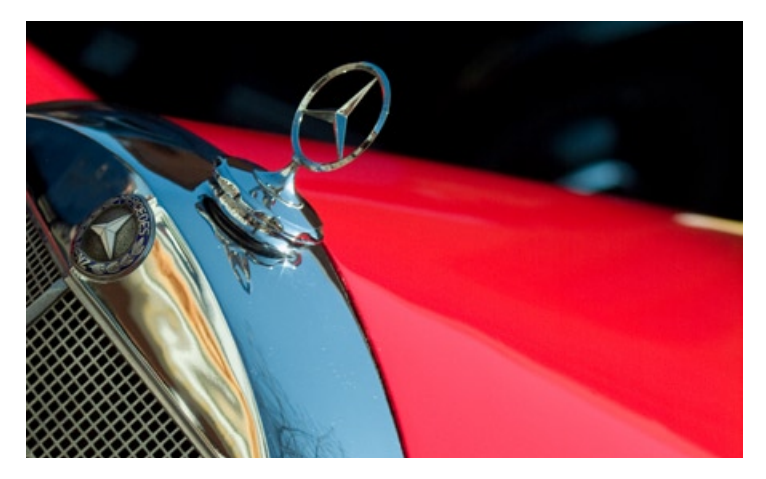

*Ein kritischer Fall für den Autofokus aufgrund vieler glatter und spiegelnder Flächen.*

*100 mm | f4,8 | 1/350 sek | ISO 100*

#### $\checkmark$

*Ohne Kontraste fällt es dem Autofokus schwer, genügend Informationen für eine Scharfstellung zu finden.*

*135 mm | f5,6 | 1/1000 sek | ISO 100*

Der Kotflügel in dem Bildbeispiel ist eine Fläche mit einem sehr homogenen Farbverlauf, der je nach Licht keine oder kaum Strukturen hat, die durch die AF-Sensoren erfasst werden können. Durch ein Schwenken des Suchers im Modus One Shot kann einer der aktiven Sensoren an eine strukturiertere Stelle des Motivs bewegt werden, so dass der AF ein

Ziel zur Messung findet und scharf stellt. Wenn Sie den Auslöser gedrückt halten und den Sucher wieder zurückschwenken, bis Ihnen Motiv und Ausschnitt zusagen, können Sie nun auslösen und haben ein scharfes Foto.

Neben der beschriebenen Methode könnten Sie ein Motiv wie den Oldtimer in der Abbildung oben links ohne Probleme auch manuell scharf stellen, da ausreichend Licht vorhanden ist, um im Sucher einen ausreichenden Schärfeeindruck zu bekommen.

Das Bild des Meeres unten ist ein extremes Beispiel fehlender Strukturen. Durch die absolute Windstille ist die Oberfläche des Atlantiks sprichwörtlich spiegelglatt. So glatt, dass sich der blaue Himmel im Wasser spiegelt und sogar der Horizont nicht mehr richtig sichtbar ist. In diesem Fall hilft nur noch eine manuelle Einstellung (in diesem Fall auf unendlich).

> Der AF würde keinen Fixpunkt finden und den Auslöser sperren.

#### Zu dunkel für den AF

Fehlendes Licht wirkt sich schnell auf die Geschwindigkeit und die Genauigkeit des

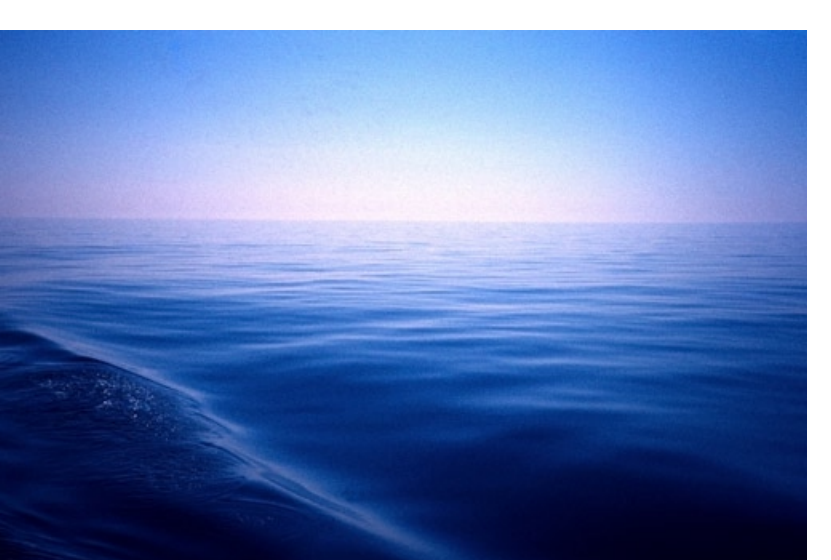

AF aus. Es kann zwei Gründe geben, warum nicht genug Licht vorhanden ist: Entweder fehlt das Umgebungslicht, oder Ihr Objektiv hat durch den Einsatz eines Konverters zur Brennweitenverlängerung keine größere Blendenöffnung als 5,6 zur Verfügung. Wenn Sie einen Konverter benutzen, bleibt Ihnen nichts anderes übrig, als mit der manuellen Scharfstellung zu arbeiten. Der AF schaltet sich automatisch ab, sobald nicht mindestens eine Blende von 5,6 als Offenblende eingestellt werden kann.

Blitz | Bei Dunkelheit haben Sie verschiedene Möglichkeiten: Wenn Sie mit einem externen Systemblitz arbeiten, sendet dieser beim vorsichtigen Herunterdrücken des Auslösers ein rotes Lichtmuster aus, das das Motiv beleuchtet und so dem AF die Möglichkeit gibt, die Kontraste für eine präzise Scharfstellung zu finden. Der interne Blitz sendet in solchen Fällen kurze Messblitze aus, so dass der Autofokus ein ausreichend beleuchtetes Motiv findet.

Langzeitbelichtung | Wenn Sie nicht mit Blitz arbeiten möchten, sondern eine Langzeitbelichtung vom Stativ aus vorziehen, so fokussieren Sie mit eingeschaltetem Blitz und schalten den AF und das Blitzgerät dann ab. Die einmal gefundene Schärfeebene bleibt erhalten, und Sie können in Ruhe Ihr Foto machen.

Nachtaufnahmen | Wenn Sie sich auf Nachtaufnahmen spezialisieren wollen, werden Sie feststellen, dass es irgendwo immer Licht gibt, das für eine präzise Scharfstellung ausreicht – seien es Straßenlaternen, Strahler oder auch nur beleuchtete Fenster. Da Sie Nachtaufnahmen sinnvollerweise vom Stativ aus machen, spielt es bei stillstehenden Motiven kaum eine Rolle, ob Sie nun für 10 oder 20 Sekunden oder noch länger belichten. Im Gegenteil, das Schließen der

# **Tipp**

Es gibt auch sehr helle Taschenlampen mit gut fokussiertem Lichtstrahl und einer Reichweite von bis zu 30 Metern. Beleuchten Sie damit das Motiv innerhalb eines Sensorfeldes. Das Licht wird ausreichen, damit der AF zuverlässig fokussieren kann.

#### $\tilde{\mathbf{z}}$

*Bei Nachtaufnahmen sollten Sie eine beleuchtete Stelle finden, auf die Sie scharf stellen können. Am besten fokussieren Sie auf die ersten Raketen und stellen dann auf* MF*, um so die einmal gefundene Schärfe zu behalten.*

#### *45 mm | f13 | 16 sek | ISO 100*

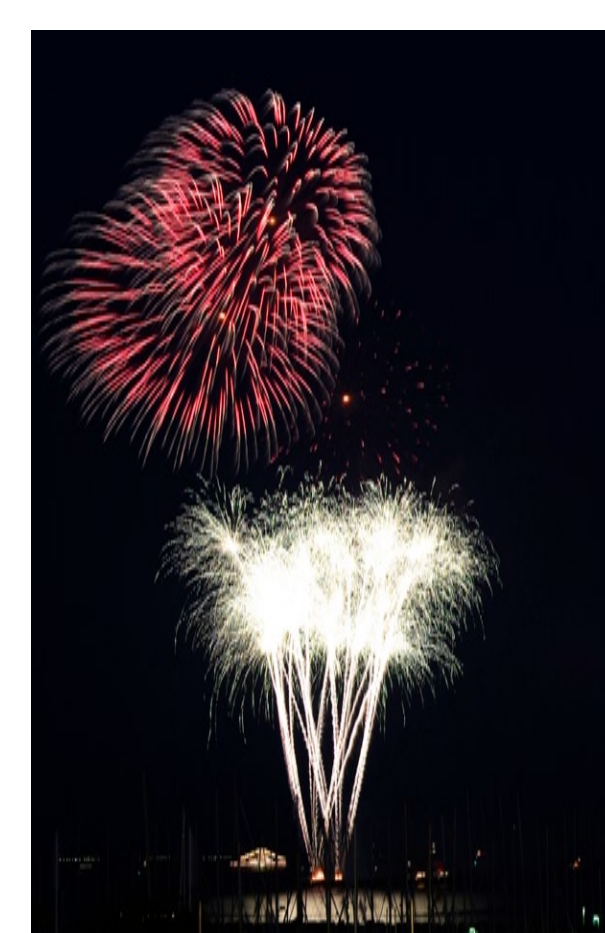

Blende erhöht die Gesamtschärfe des Bildes, und es spielt dann auch keine Rolle mehr, wie genau der Autofokus das Motiv zuvor anvisiert hat.

Bisher haben Sie sich mit Motiven auseinandergesetzt, die sich nicht bewegen, und Methoden kennengelernt, wie man stille Objekte auch unter schwierigen Verhältnissen fokussieren kann. Eine Sonderrolle nehmen dabei bewegte Motive ein, denen der folgende Abschnitt gewidmet ist.

#### 3.6 Bewegte Motive scharf stellen

Nicht immer steht Ihr Motiv still und gibt Ihnen die Zeit, in aller Ruhe das Bild zu gestalten, den Ausschnitt zu wählen und die richtige und passende Schärfe zu wählen. Oft genug werden Sie Situationen vorfinden, in denen sich Ihre Motive schnell bewegen.

Im einfachsten Fall ist die Bewegung linear, doch oft genug taucht das Motiv überraschend auf, und Sie wissen nicht, in

> welche Richtung es sich weiter bewegen wird. In diesem Abschnitt geht es um die technische Seite des Umgangs mit bewegten Motiven; den fotografischen Aspekt werden Sie in einem späteren Kapitel genauer kennenlernen.

#### Das Motivprogramm Sport

Der einfachste Weg, Ihre Kamera auf bewegte Motive ein-

#### ▵

*Besonders schwierig ist es, bewegte Motive scharf zu stellen – wie etwa diesen Kiter im Sprung.*

*300 mm | f4 | 1/1000 sek | ISO 100*

zustellen, ist das Motivprogramm Sport. Was passiert darin? Der AF wird auf den Modus AI Servo eingestellt, das heißt, er findet nicht nur einen Schärfepunkt und meldet dann »Motiv scharf«, sondern er registriert auch die Bewegung des Motivs und folgt ihr.

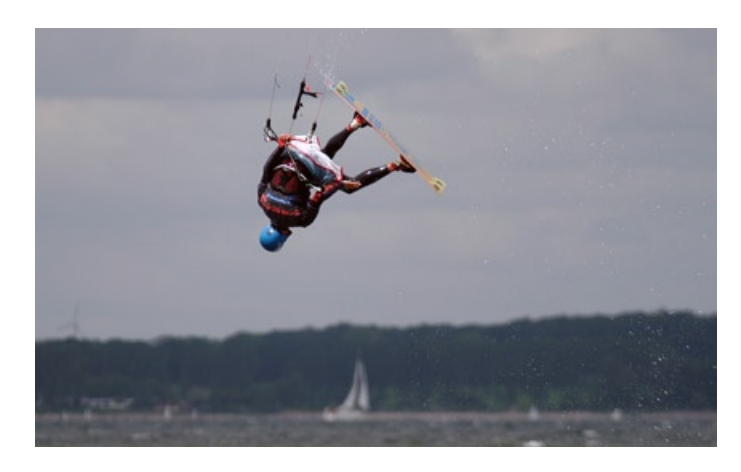

Die Kamera übernimmt die Einstellung der Sensorempfindlichkeit im Bereich von ISO 100 bis 800 automatisch. Außerdem wählt sie die kurzmöglichste Belichtungszeit, um Verwacklungen zu vermeiden. Der Auslösemodus wird automatisch auf die Einstellung Reihenaufnahme (bis zu 3,5 Bilder/sek) eingestellt.

Das Fotografieren bewegter Motive können Sie am einfachsten erproben, indem Sie sich mit Ihrer Kamera an eine Straße stellen und auf die vorbeifahrenden Autos fokussieren. Stellen Sie sich aber möglichst so hin, dass Sie nicht den Eindruck einer Verkehrskontrolle erwecken, manch ein Autofahrer könnte Ihnen das übel nehmen.

Wenn Sie den Auslöser herunterdrücken, werden Sie merken, wie der AF fasst und kontinuierlich nachfokussiert. Hierbei leuchten die kleinen Punkte innerhalb der AF-Messfelder nicht auf, wie sonst beim Scharfstellen üblich. Die Canon EOS 450D berücksichtigt bei der Schärfenachführung sogar die Zeit zwischen Auslösen und wirklicher Aufnahme und schaltet um von Schärfepriorität (erst Auslösen, wenn die Schärfe exakt sitzt) auf Auslösepriorität (das Drücken des Auslösers führt zur Aufnahme, unabhängig davon, wie genau der AF sitzt).

Generell werden Sie im Sportmodus bewegte Motive gut fotografieren können. Sie werden aber immer wieder Situationen vorfinden, die für dafür nicht geeignet sind. Vielleicht benötigt ein dunkles Motiv eine höhere Sensorempfindlichkeit als ISO 800. Oder aber Sie wollen die aktiven AF-Messfelder einschränken, weil Ihr Motiv unvorhersehbar im Blickfeld auftaucht, und der AF nicht genug Zeit hat, um die Motivbewegung zu erfassen.

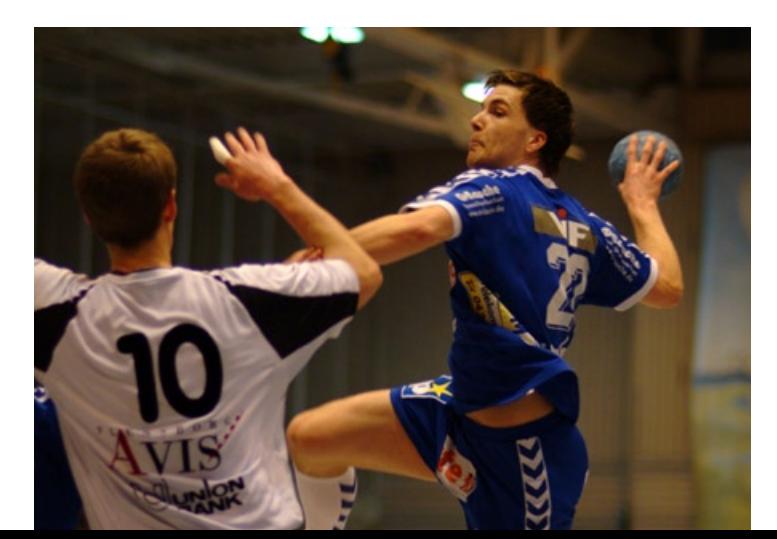

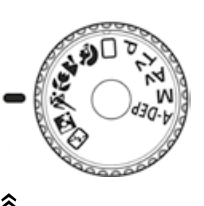

*Sie können auch eine Hilfe beim Scharfstellen sein – die Motivprogramme, in diesem Fall* Sport*.*

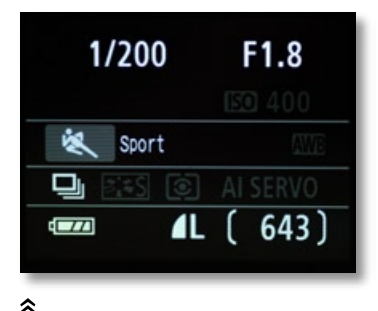

*Die Anzeige im Display zeigt in grau, welche Parameter von der Kamera automatisch eingestellt werden.*

#### $\overline{\mathbf{K}}$

*Grenzbereich für das Motivprogramm* Sport *– schlechte Hallenbeleuchtung benötigt oft ISO 1600. Das Motivprogramm*  Sport *erlaubt jedoch nur maximal ISO 800.*

*85 mm | f1,8 | 1/500 sek | ISO 1600*

#### Hohe Lichtempfindlichkeit

Das Reitsportbild zeigt einen typischen Fall, bei dem das Sportprogramm nur mäßige Ergebnisse liefern würde. Die Lichtverhältnisse in der Reitsporthalle erfordern eine Empfindlichkeit von mindestens ISO 1600, um 1/250 sek Belichtungszeit nicht zu unterschreiten, damit Sie keine Bewegungsunschärfe bekommen.

Zusätzlich sollten Sie ein lichtstarkes Objektiv verwenden – wie in diesem Fall ein 85 mm 1:1,8. Der Schärfentiefenbereich bei einer so weit geöffneten Blende ist minimal. Daher kommt es darauf an, dass die Schärfe wirklich präzise sitzt, oder Sie können das Foto vergessen. Die Reiter tauchen meist sehr spontan am Hindernis auf, und das Hindernis selbst stört die AF-Sensoren, da Pferd und Reiter beim Anreiten des Hindernisses verdeckt werden.

Stellen Sie Ihre Kamera auf den Modus Tv (Zeitpriorität), und wählen Sie eine Belichtungszeit von mindestens 1/250 sek. Wenn die Belichtungsmessung diese Zeit nicht zulässt, setzen Sie die Empfindlichkeit auf ISO 800 oder ISO 1600 hoch. Den AF schalten Sie in den Modus AI Servo. Die Messfeldwahl stellen Sie auf manuell, und wählen Sie das mittlere oder das obere Messfeld aus. Der Grund für diese Messfeldwahl liegt in der Position von Pferd und Reiter, die ja beabsichtigen, über

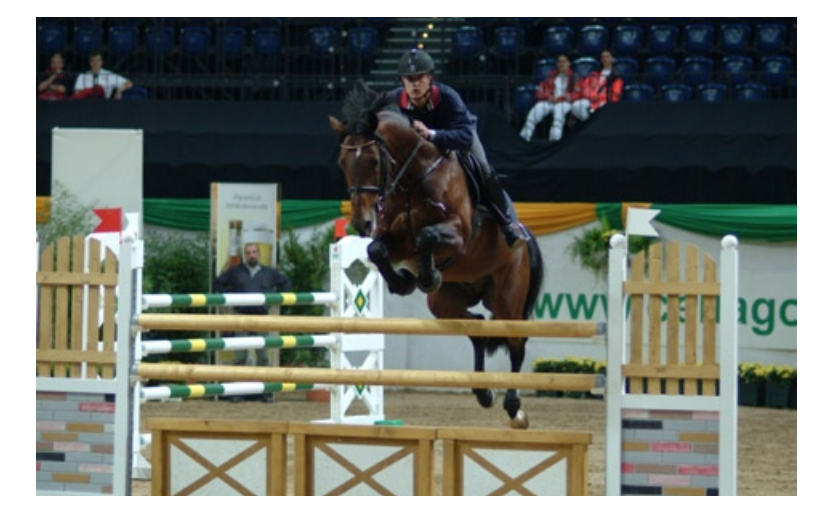

die Hürde zu springen.

Der Trick ist nun, dass Sie vorfokussieren. Sie visieren mit dem aktiven Sensorfeld die oberste Stange auf der Hürde an. Warten Sie, bis der AF fokussiert hat, und lassen Sie den Auslöser los. Die eingestellte Schärfe bleibt erhalten. Nun warten Sie nur noch auf Pferd und Reiter und lösen in dem Moment aus, in dem das

#### ⊻

*Wenn sich schnell bewegende Objekte plötzlich hinter Hindernissen auftauchen, sollten Sie vorfokussieren.*

*85 mm | f1,8 | 1/500 sek | ISO 800*

Pferd mit den Vorderhufen gerade über die oberste Stange springt. Der AF wird sich vielleicht minimal bewegen, hat aber keine langen Wege mehr zu bewältigen, so dass auch Objektive ohne den schnellen Ultraschallmotor zuverlässig den Fokus finden.

#### Fliegende Motive

Eine der schwierigsten Aufgaben ist es, fliegende Motive zu fotografieren. Insbesondere Vögel sind besonders knifflige Fälle, da sie in den seltensten Fällen geradeaus fliegen und

Ihnen leider auch nicht mitteilen, wann sie gedenken, eine Kurve zu fliegen.

Sie können versuchen, die automatische Messfeldwahl zu benutzen, werden aber voraussichtlich feststellen, dass der mittlere Kreuzsensor am effektivsten arbeitet. Verwenden Sie ein Zoomobjektiv, so sollten Sie eines mit Ultraschallmotor wählen. In dieser Kombination können Sie auch sich schnell bewegenden Motiven gut folgen.

Der Nachteil ist, dass Sie mit dem AF-Messfeld genau auf dem Motiv bleiben müssen, da sonst

der AF sofort aus dem Ruder läuft und das Bild unscharf ist. Sofern Ihr Objektiv über einen Schalter LIMIT verfügt, sollten Sie ihn in solchen Momenten betätigen. Dies verhindert, dass der AF den gesamten Schärfebereich durchläuft, um den richtigen Fokus zu finden.

Vögel sind eine sehr gute Übung, um das Fotografieren bewegter Motive zu üben. Vögel werden Sie fast immer finden, und das Verfolgen mit dem Sensorfeld hilft Ihnen, sich mit der Wirkungsweise des AF vertraut zu machen.

#### $\bar{\mathbf{x}}$

*Diese Aufnahme wurde mit einem 300-mm-USM-Zoomobjektiv und dem mittleren AF-Messfeld gemacht. Durch den Ultraschallantrieb und das leistungsstarke Messfeld konnte das Objektiv extrem schnell und genau fokussieren, auch wenn der Drachen sich im Wind sehr schnell bewegte.*

*300 mm | f4 | 1/350 sek | ISO 100*

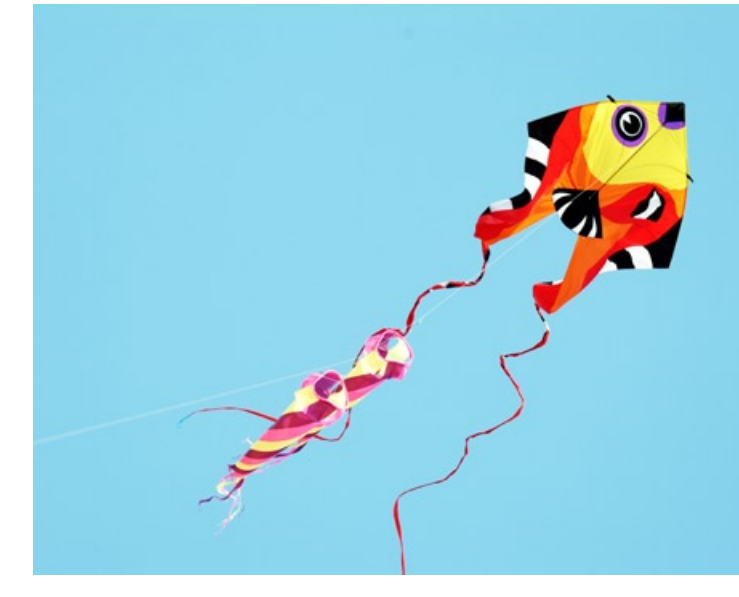

# **Tipp**

Nehmen Sie sich einen Moment Zeit, und beobachten Sie Ihr angepeiltes Motiv genau. Gerade bei fliegenden Motiven ist dies überaus hilfreich, und Sie ahnen eventuell, wann Ihnen ein guter Schuss gelingen könnte.

### **A**

A-Dep Kreativprogramm 125 Schärfentiefeautomatik 96 Abbildungsfehler (Objektive) 169 Abblendtaste 113 Abzuggröße 41 Actionaufnahmen 276 Adapter Bajonett 167 Filter 210 Kamera 202 Objektive 202 AE-Speicherung (Taste) 49 AEB (Belichtungsreihe) 149 AF ausschalten 111 mit MF kombinieren 112 AF-Messfeld 104 festlegen 105 rote Lichter 112 AF/MF 111 AI Focus 109 AI Focus einstellen 50 AI Servo 108 AI Servo einstellen 50 Akku einsetzen 22 Akkuentriegelung (Taste) 52 Akkufach 52 APO-Objektive (Sigma) 180 APS-C-Sensor (Bildwinkel) 166 Architekturfotografie 288 dokumentarische 290 Panoramen 288 Perspektive 291 Aufhellblitzen 237 Auflösung 40 dpi 40 Druckgröße 40 lpi 40 Aufnahmemenü 1 55 Aufnahmemenü 2 57 Aufnahmeprogramme einstellen 47 Augenmuschel 50 Ausgabegröße 41 Auslöser 25, 47

Auslösesperre (Menü) 56 Außenporträt 259 Auto-Farbe 330 Auto-Kontrast 329 Auto-Tonwertkorrektur 331 Autofokus AI Focus 109 AI Servo 108 aktiv 103 Auslöser 47 bei Dunkelheit 116 einschalten 23, 105 Grundlagen 101 Kontraste 110 Messfelder 104 Modi 106 Nachteile 109 Nebel 111 One Shot 106 passiv 103 Vorteile 109 Autofokus (Objektiv) 168 Autofokus (Verbesserungen) 16 Autofokus-Hilfslicht (Individualfunktion) 81 Autofokus-Messfeldanzeige 53 Autofokus-Messfelder (Individualfunktion) 82 Autofokus-Messfelder (Sucher) 53 Autofokus-Messfelder auswählen 49 Automatik nutzen 85 Automatikprogramme 86 Automatisch drehen 73 Automatische Abschaltung 72 Automatische Wiedergabe 71 Av (Taste) 49, 147, 155 Av (Zeitautomatik) 94 Available Light 228

# **B**

Bajonett 167 Bajonettdeckel 22 Bajonettring 46 Balgen 204 Baustrahler 249 absoften 250

Kontraste 250 Beamer anschließen 52 Bedienknopf AE-Speicherung 49 Akkuentriegelung 52  $Av$   $19$ Belichtungskorrektur 49 Blendenkorrektur 49 Disp. 48 Druckauftrag 49 FE-Speicherung 49 Löschen 49 Menu 48, 55 Pfeil-links 50 Pfeil-oben 50 Pfeil-rechts 50 Pfeil-unten 50 Pfeile 49 Set 50 Transferauftrag 49 Übertragen 49 Wiedergabe 48 Bedienung 46 Belichtung Messwertspeicher 150 Mittenbetonte Messung 144 Selektivmessung 141 Spotmessung 145 Belichtung (Individualfunktion) 82 Belichtungskorrektur 140, 147 Belichtungskorrektur (Individualfunktion) 79 Belichtungskorrektur (Taste) 49 Belichtungsmessung 128, 140 Live View 145 Belichtungsmesswertspeicher AE (Sucher) 54 Belichtungsmesswertspeicher AE einstellen 49 Belichtungsreihe 149 Belichtungsreihe (Menü) 57 Belichtungsreihe AEB (Sucher) 54 Belichtungsstufenanzeige (Sucher) 54 Belichtungszeit kurz 152 lang 154

Bewegung einfrieren 242 Bildarchive 310 Bilder benennen 308 drucken 69 löschen 68 rotieren 68 schützen 67 Bildgröße 350 Bildschärfe (Grundlagen) 169 Bildschirmfarbe 74 Bildstabilisator 168 Bildstil 63 Farbsättigung 65 Farbton 65 Filtereffekt 65 Kontrast 64 Landschaft 63 Monochrom 64 Natürlich 64 Neutral 63 Porträt 63 Schärfe 64 Standard 63 Tonungseffekte 65 Bildstile 15 eigene 66 Individualfunktion 82 verändern 64, 66 Bildwinkel (Grundlagen) 165 Blaue Stunde 232 Blendenautomatik 151 Blendenautomatik (Tv) 93 Blendenkorrektur (Individualfunktion) 79 Blendenkorrektur (Taste) 49 Blendenöffnung (Sucher) 54 Blendenskala 114 Blendenzahl 169 Blitz aufhellen 237 Blitzgeräte 239 einsetzen 235 Gegenlicht 238 interner 236 Leitzahl 236 Master-Slave 240

Reichweite 236 Synchronzeit 240 Systemblitz 239 zum Schärfen 117 Blitz (im Sucher) 54 Blitzanlage 158, 245 Blitzbelichtungskorrektur 235 Blitzbelichtungskorrektur (Individualfunktion) 79, 82 Blitzbelichtungskorrektur (Menü) 58 Blitzbelichtungskorrektur (Sucher) 54 Blitzbelichtungsspeicherung (Sucher) 54 Blitzbereitschaftsanzeige 54 Blitz deaktivieren 87 Blitzfotografie 234 Blitzgeräte 212, 239 Canon 213 Metz 215 Sigma 217 Blitzkopf 245 Blitzmessverfahren 235 Blitzschuh 47 Blitzsteuerung 76 Blitzsynchronisationskontakte 47 Blitzsynchronzeit 240 Blitzsynchronzeit (Individualfunktion) 79 Blitzzündung 77 Blumenmakro 264 Brennweite (Grundlagen) 164 Brennweiten (Überblick) 171 Brennweitenverlängerung 164 Busy (Sucheranzeige) 54

# **C**

Canon-Objektive 178 Canon-Software Bilder drucken 327 Installation 300 Voreinstellungen 303 Canon Digital Photo Professional 318 Canon EOS 350D (Umstieg) 13 Canon EOS 400D (Umstieg) 18 Canon EOS Utility 301 Canon Software Solutions 298, 300 CMOS-Sensor 32 CMYK 37 Cropfaktor (Grundlagen) 165, 219

# **D**

Dateiformat 43 JPEG 43 RAW 44 Dateinummerierung 72 Datenbenennung 308 Datum einstellen 24 DC-Objektive (Sigma) 180 DG-Objektive (Sigma) 180 DIGIC-III-Bildprozessor 14, 19 Digital-Anschluss 52 Direkt Übertragung (Menü) 70 Disp. (Taste) 48 Display 53 Display (Individualfunktion) 83 Display (Verbesserungen) 13, 18 Display-Abschaltung (Menü) 73 Display-Helligkeit (Menü) 74 DO-Objektive 179 DRI (Dynamic Range Increase) 159, 160, 345 Druckauftrag 69 Druckauftrag (Menü) 69 Druckauftrag (Taste) 49 Druckgröße 41 Dunkelheit 116 Durchlichtschirm 235

# **E**

E-TTL 212 E-TTL II 212, 235 Ebenenmaske 348 EF-Objektive 178 EF-S-Objektive 179 Einbeinstativ 219 Einschalten 23 Einstellschnecke 167 Einstellungen löschen (Menü) 84 Einstellungsmenü 1 72

Einstellungsmenü 2 74 Einstellungsmenü 3 78 Entfernungsskala 114 Err SD (Sucheranzeige) 54 EX-Objektive (Sigma) 180 Extender 203

# **F**

Farbeffektfilter 205 Farben Farbraum 37 Farbkanäle (Schwarzweiß) 342 Farbkorrektur 337 Farbraum 37 Adobe RGB 38 CMYK 37 RGB 31 sRGB 39 Farbraum (Menü) 62 Farbstich 134 Farbtemperatur 135 Farbtemperaturfilter 205 FE (Sucher) 54 FE-Speicherung (Taste) 49 Fehlerkorrektur 323 Fehlmessungen (Belichtung) 143 Fernbedienung anschließen 46, 52 Fernsehgerät anschließen 52 Festbrennweiten 170, 181 Festbrennweiten (Grundlagen) 41 Filter 204 Filteradapter 210 Fisheye 201 Fisheye-Objektiv (Grundlagen) 177 Foodfotografie 280 Formatieren (Menü) 73 Fotoleuchten 248, 250 FP-Blitz (Sucher) 54 Full SD (Sucheranzeige) 54

# **G**

Gegenlicht 226, 238 Getriebeneiger 219 Gewinde für Stativ 52 Goldener Schnitt 279 Gradation 336

### **H**

Hallensport 273, 274 Hauptwahlrad 47 High Key 132, 158 Histogramm 315, 335, 337 Histogramm (Kamera) 129 Histogramm (Menü) 71 HSM-Objektive (Sigma) 180

#### **I**

IF-Objektive (Sigma) 180 Image Stabilizer 168 Individualfunktionen 78 Infrarotfilter 209 Installation (Canon-Software) 298 Interieurfoto 282 Interner Blitz 236 IS (Bildstabilisator) 179 ISO 120, 224 ISO-Wert (Sucher) 54

# **J**

JPEG 43 JPEG (Menü) 55

# **K**

Kabelfernauslöser anschließen 52 Kamera einschalten 23 Kamerabajonett 46 Kameramenüs 55 Kanalmixer (Schwarzweiß) 342 Karte formatieren 73 Kartenleser 220, 298 Kartenleser in Kamera 52 Kleintierporträt 287 Kontrastumfang 230 Konverter 203 Kreativprogramme 92 Kugelkopf 218 Kunstlicht 247

Kurzzeitsynchronisation 212, 240 Kurzzeitsynchronisation (Sucher) 54

# **L**

L-Objektive 179 Landschaftsfotografie 266 Eis 270 Mensch im Bild 268 Motive 269 Schärfentiefe 123 Stillleben 271 Wasser 270 Langzeitbelichtung 117, 233 Langzeitbelichtungen (Individualfunktion) 79 LCD-Abschaltung (Menü) 73 LCD-aus (Sensor) 51 LCD-Helligkeit (Menü) 74 LED für Speicherkarte 50 Leitzahl 212, 236 Lichtempfindlichkeit 120 Lichtsituationen 224 Lichtstärke 169 Lichtverhältnisse 228 Lichtzelt 227 Linsensysteme 42 Live-View-Modus 145 Live View 76 Fernsteuerung 305 Löschtaste 49 Low Key 133, 158 Lupenobjektiv (Canon) 200

#### **M**

M (Manuell belichten) 95 Makro Detailaufnahme 262 im Studio 260 in der Natur 261 Pflanze 264 Technikdetail 263 Tier 265 Makroblitzgerät 214 Makrofotografie 260 Schärfentiefe 123 Makroobjektiv (Grundlagen) 176 Makroobjektive 187 Makrozubehör 210 Manuell belichten (M) 95 Manueller Modus 157 Maskieren 347 Master-Slave 212, 240 mecablitz 215 Media Viewer (Canon) 221 Megapixel 40 Megapixel (Verbesserungen) 16, 19 Mehrfeldmessung 140 Menu (Taste) 48, 55 Menüs 55 Messfeld 104 festlegen 105 Messfelder auswählen 49 Belichtung 140 Messtimer 76 Messwertspeicher 150 MF 111 mit AF kombinieren 112 Mischlicht 139, 231 Mittenbetonte Messung 144 mobile Festplatten 220 Moduswahlrad 47 Motiv bewegt 118 Vögel 121 Motivprogramme 86 einstellen 47

#### **N**

Nachtaufnahmen 117, 159 Nahlinsen 210 Namenssystematik 308 Naturfotografie 266 Naturmakro 261 Nodalpunkt 219 Normalobjektiv (Grundlagen) 173 No SD (Sucheranzeige) 54 NTSC 75

# **O**

Objektiv AF/MF 111 Autofokus 111 Objektiv ansetzen 23 Objektivarten 171 Objektivaufsätze 202 Objektivbajonett 46 Objektivdeckel 22 Objektive Architekturfotografie 289 Canon 178 Festbrennweiten 181 Fisheye 201 Grundlagen 164 Lupenobjektiv 200 Makroobjektive 187, 261 Porträtfotografie 255 Sachfotografie 279 Sigma 180 Spezialobjektive 200 Tamron 180 Tilt und Shift 200 Tokina 180 Zoomobjektive 190 Objektiventriegelung 46 Objektivskalen 114 Objektivverriegelung 46 Objektivzubehör 202 On/Off-Schalter 47 One Shot 106 One Shot einstellen 50 Optical Stabilizer 168 Originalblitzgeräte 213 Originalobjektive (Canon) 178 OS-Objektive (Sigma) 180

# **P**

PAL 75 Panoramakopf 219 Panoramen 288 Pentaprisma 29 Perspektive 291 Pfeil-links (Taste) 50 Pfeil-oben (Taste) 50 Pfeil-rechts (Taste) 50 Pfeil-Tasten 48 Pfeil-unten (Taste) 50 Pfeile (Tasten) 49 Pflanzenmakro 264 PhotoStitch 299

Play (Taste) 48 Polarisationsfilter 206 linear 206 zirkular 206 Porträt außen 259 Close-up 258 im Studio 257 im Zimmer 256 in der Natur 268 mit Blitz 246 Porträt (Aufnahmetipps) 254 Porträtfotografie Schärfentiefe 122 Power-Schalter 23 Programmautomatik 24, 92 Programme 85 anpassen 86 Automatik nutzen 85 Blendenautomatik 93 einstellen 47 Landschaft 89 Makro 90 Manuell 95 Nachtporträt 88 Porträt 87 Programmautomatik 92 Schärfentiefenautomatik 96 Sport 91 Vollautomatik 86 Zeitautomatik 94 Pufferspeicher 14, 19

# **Q**

Qualität (Individualfunktion) 82

# **R**

Rauschen 33 400D vs. 450D 35 Rauschunterdrückung (Individualfunktion) 79, 80 RAW 44 Belichtungskorrektur 315 Weißabgleich 314 RAW (Menü) 55 RAW-Konverter 45 RAW-Konvertierung 312

Reflektor 212 Reisestativ 218 Remote-Liveview-Aufnahme 305 Reprofotografie 294 RGB 31 Riemenhalterung 47 Ringblitz 214, 217 Rote-Augen-Korrektur (Menü) 56 Rote-Augen-Lampe 46 Rotieren (Menü) 68 Rundumlicht 227

#### **S**

Sachfotografie 278 Schärfe bei Dunkelheit 116 bei Makroaufnahmen 114 bewegte Motive 118 feste Schärfeebene 115 fliegende Motive 121 hohes ISO 120 Langzeitbelichtung 117 mit Blitz 117 Nachtaufnahmen 117 Probleme 115 Schärfe (Individualfunktion) 82 Schärfeebene 169 Schärfe einstellen 100 Schärfeindikator (Sucher) 54 Schärfen 348 Schärfentiefe 122, 169 groß 156 Schärfentiefenautomatik (A-Dep) 96, 125 Schärfentiefeskala 114 Scharfstellen manuell 111 Schnappschüsse 86 Schnellstart 21 Schreibschutz 68 Schwarzweiß (Sucher) 54 Schwarzweißfotografie 292 Motive 292 Technik 293 Schwarzweißumwandlung 342 Schwenkkopf 212

SD-Karte 298 einschieben 52 einsetzen 22 formatieren 73 SDHC-Karten 220 Selbstauslöser 155 Lampe 46 Selektivmessung 141 Sensor 30 automatisch reinigen 75 manuell reinigen 75 Rauschen 32, 33 Sensorebene-Anzeige 47 Sensoren 30 Sensorreinigung (Menü) 75 Sensorreinigung (Neuheiten) 16 Seriennummer 52 Set (Taste) 50 Siemensstern 40 Skylightfilter 205 Softbox 245 Speedlite 213 Speicher 14, 19 Speicherkarte 22, 219 Speicherkarte formatieren 73 Speicherkartenschacht 52 Spezialobjektive 200 Spiegel 29 Spiegelentriegelung (Individualfunktion) 81 Spiegelverriegelung (Individualfunktion) 81 Spiegelvorauslösung (Individualfunktion) 81 Sportfotografie 272 Indoor 272 Outdoor 273, 275 Schärfentiefe 124 Wassersport 277 Sporthalle 272 Spotmessung 145 Situationen 145 Spots 245 Sprache (Menü) 74 Sprache einstellen 24 Standardobjektiv (Grundlagen) 173

Stativbuchse 52 Stative 218 Stativkopf 218 Statusanzeige (Sucher) 54 Staublöschungsdaten 66 Stempel-Werkzeug 323 Stern (im Sucher) 54 Stillleben 271, 278, 281 mit Blitz 246 Studioausstattung 245 Studioblitz 245 Studiomakro 260 Studioporträt 257 Studiostativ 218 Sucher 25, 29, 53 Sucher (Kompaktkamera) 28 Sucherokular 50 Systemblitz 239 Systemblitzgeräte 213 Systemobjektive (Canon) 178

# **T**

Tabletop 283 Technikmakro 263 Teilaufnahme 262 Telefotografie mit APS-C 164 Telekonverter 203 Teleobjektiv (Grundlagen) 175 Tiefenschärfe 122 Tiefen und Lichter 315 Tierfotografie 284 aus der Distanz 286 Haustiere 285 in freier Wildbahn 284 Porträt 287 Tiermakro 265 Tilt-Shift-Objektiv 200, 289 Tonungseffekte 65 Tonwertkorrektur 333 Tonwertkorrektur (Canon-Software) 322 Tonwertpriorität 159 Transferauftrag 69 Transferauftrag (Taste) 49 TTL-Autofokus 103 Tv (Blendenautomatik) 93

Tv (Taste) 151 TV-Gerät anschließen 52

### **U**

Überbelichtung 130 Übertragen (Taste) 49 Uhrzeit (Menü) 75 Uhrzeit einstellen 24 Umkehrringe 211 Umstieg auf EOS 450D 12 Unterbelichtung 131 USM (Ultraschallmotor) 179 UV-Filter 205

#### **V**

Verbleibende Aufnahmen (Sucher) 54 Verlaufsfilter 207 Verschluss 35 Verschlussvorhang 35 Verschlusszeit 35

Verschlusszeit (Sucher) 54 Verwacklungen 151 Video-Ausgang (Video-Out) 52 Videosystem (Menü) 75 Virtuelle Blende 316 Vollautomatik 86 Belichtung 87 Scharfstellen 87 Vollformat 165

# **W**

Wahlrad 47 Warnungen (im Sucher) 54 Wassersport 277 Weißabgleich 39, 61, 134 automatisch 135 kreativ 138 manuell 61, 138 Mischlicht 139 Weißabgleich (bei Baustrahlern) 251

Weißabgleich (Canon-Software) 320 Weißabgleich-Korrektur (Menü) 59 Weißabgleichkorrektur (Sucher) 54 Weißabgleichreihe (Menü) 60 Weitwinkelobjektiv (Grundlagen) 174 Wiedergabe (Individualfunktion) 82 Wiedergabe (Taste) 48 Wiedergabemenü 67

# **Z**

Zeitautomatik 155 Zeitautomatik (Tv) 94 Zimmerporträt 256 Zoomobjektive 42, 171, 190 Zoomreflektor 212 Zubehör für Objektive 202 Zwischenringe 203